# **WDI-2000 User Manual**

Version 1.52, April 2017

## **Tables of Contents**

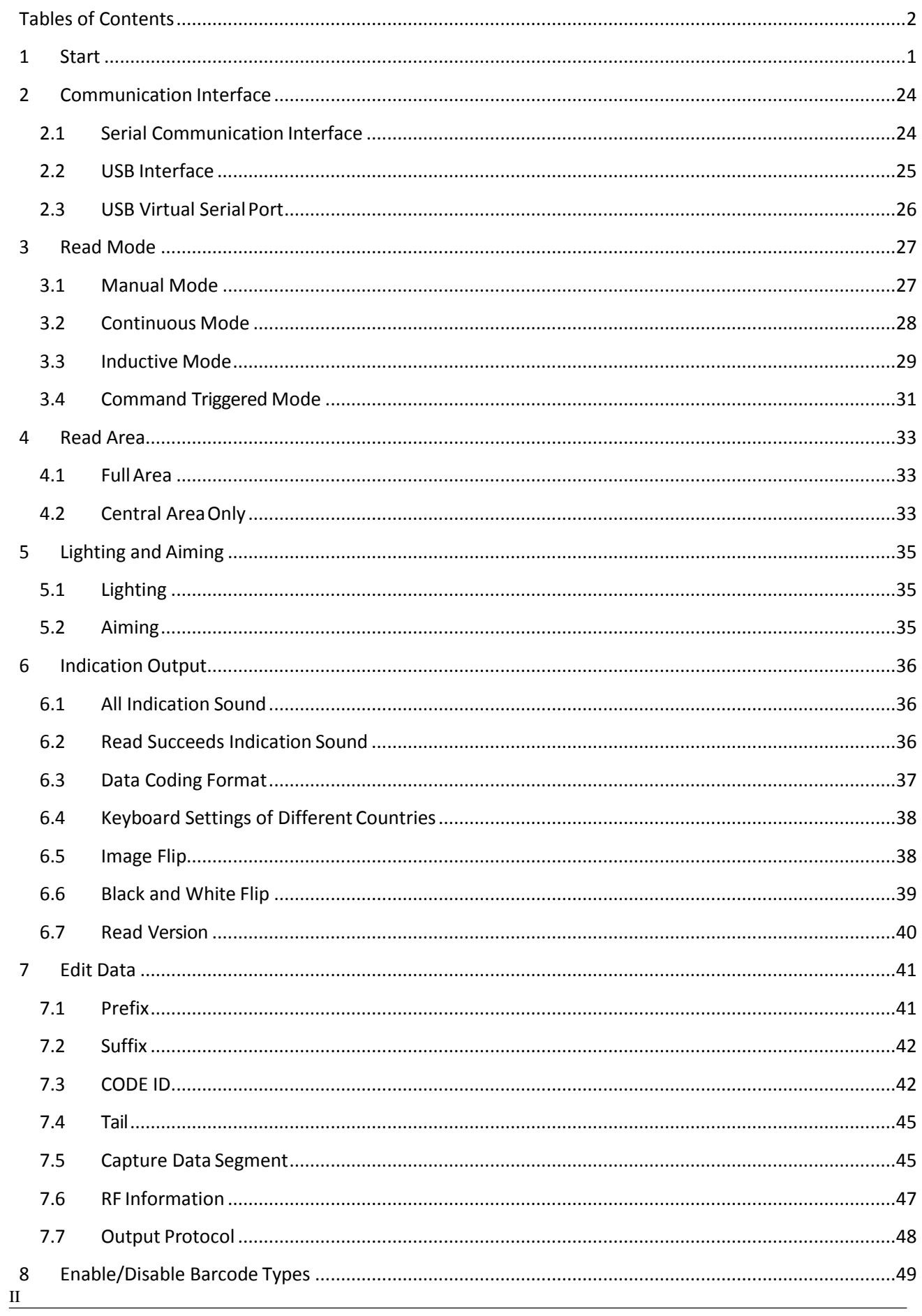

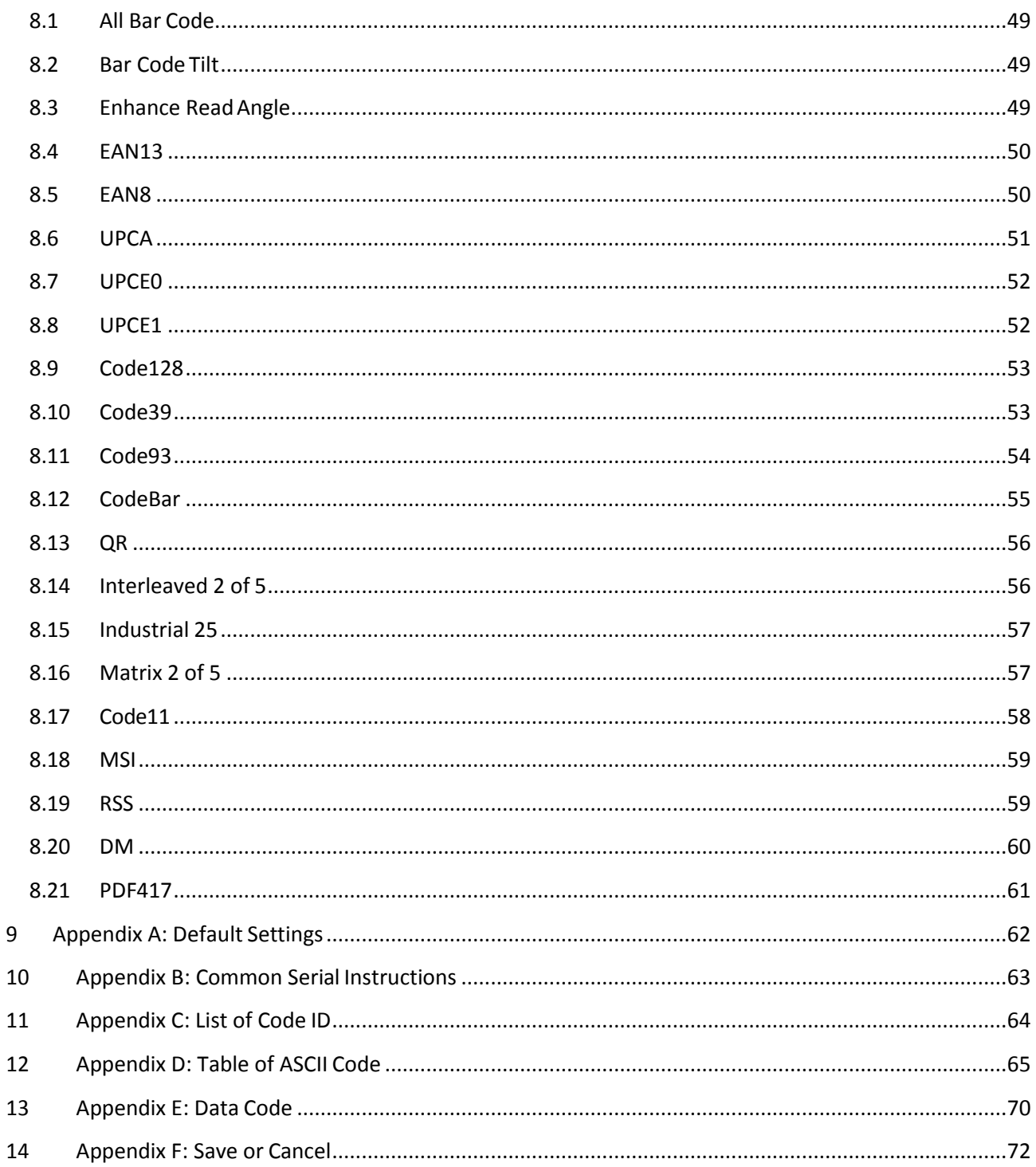

## **1 Start**

## **1.1.1 Use Serial Command**

Users are available to configure module via serial instructions from host. Module is only available to communicte with host devices while communication parameters are completely matched. Default serial communication parameters: **Baud rate 9600bps, no parity check, 8 data bit, 1 stop bit, no fluidic control.**

## **1.1.1.1 Read Flag Bit**

Read device flag bit, 256-byte per time to the max.

Command format:

## **Input: {Head1} {Types} {Lens} {Address} {Datas} {CRC}**

- Head1 : 0x7E 0x00 (2 bytes) Types  $: 0x07$  (1 byte) Lens  $: 0x01$  (1 byte) Address : 0x0000~0x00FF (2 bytes), means start address of the flag bit to be read. Datas : 0x00~0xFF (1 byte), means byte numbers of flag bit to be consecutively read, 0x00 means 256-byte. CRC : CRC\_CCITT check value (2 bytes). Calculation of Types, Lens, Address, and Datas is
	- CRC\_CCITT, characteristic polynomial: X16+X12+X5+1, which means polynomial coefficient is 0x1021, initial value is full 0. For single byte, calculate the MSB first, do not need to reverse but output directly. C reference code as below:

unsigned int crc\_cal\_by\_bit(unsigned char\* ptr, unsigned int len)

```
{
unsigned int \c{c} = 0;
while(len--!= 0)
{
for(unsigned char i = 0x80; i != 0; i = 2)
{
\c{c} * = 2;
if((crc&0x10000) !=0) // last bit CRC x 2, if the first bit is 1, divided by 0x11021\c{c} \sim = 0x11021;
if((*ptr&i) != 0) //if the base bit is 1, CRC = last bit CRC + base bit/CRC_CCITT
\csc \wedge = 0x1021;}
ptr++;
}
return crc;
}
```
P.S: While users do not need CRC check, write 0xAB 0xCD at CRC byte, no check needed.

## **Return: {Head2} {Types} {Lens} {Datas} {CRC}**

1)Read succeeds and return the data

Head2 : 0x02 0x00

Types :  $0x00$  (read succeeds)

Lens : Means uploaded byte number of Datas, 0x00 means 256

Datas : 0x00~0xFF, means data read out

CRC : CRC\_CCITT check value. Calculation of Types, Lens and Datas is CRC\_CCITT, characteristic polynomial: X16+X12+X5+1, which means polynomial coefficient is 0x1021, initial value is full 0, For single byte, calculate the MSB first, do not need to reverse but output directly (reference code is the same as above)

#### 2) Send CRC check fails

No response command

3)Unknown command answer

No response command

#### **Examples:**

Read 1 address of 0x000A 1)

Read succeeds and return 0x3E

Input: 0x7E 0x00 0x07 0x01 0x00 0x0A 0x01 0xEE 0x8A

Return: 0x02 0x00 0x00 0x01 0x3E 0xE4 0xAC

2) Sent CRC error

Input: 0x7E 0x00 0x07 0x01 0x00 0x0A 0x01 0x11 0x22

Return: None

3)Handle as unknown command while the length of instruction sent is not enough, or wait time is over 400ms after sending 0x7e 0x00

Input: 0x7E 0x00 0x07 0x01 0x00 0x0A 0x01

Return: None

#### **1.1.1.2 Write Flag Bit**

Write 256-byte flag bit to the max. for one time on device flag bit.

Command format:

**Input: {Head1} {Types} {Lens} {Address} {Datas} {CRC}**

Head1 : 0x7E 0x00 (2 bytes)

Types  $: 0x08$  (1 byte)

Lens :  $0x00-0xFF$  (1 byte), means the byte number of Datas in the command, also the times of consecutive write, 0x00 means 256-byte

Address : 0x0000~0xFFFF (2 bytes), means starting address of the flag bit to be writen

- Datas :  $0x00-0xFF$  (1~256 bytes), means the data writen to flag bit
- CRC : CRC\_CCITT check value (2 bytes). Calculation of Types, Lens, Address and Datas is CRC CCITT, characteristic polynomial:  $X16+X12+X5+1$ , which means polynomial coefficient is 0x1021, initial value is full 0. For single byte, calculate the MSB first, do not need to reverse but output directly. C reference code is as below:

unsigned int crc\_cal\_by\_bit(unsigned char\* ptr, unsigned int len)

```
unsigned int \text{crc} = 0;
while(len--!= 0)
{
for(unsigned char i = 0x80; i != 0; i |= 2)
{
\c{c} * = 2;
if((crc&0x10000) !=0) //last bit CRC x 2, if the first bit is 1, divided by 0x11021\c{c} \sim = 0x11021;
if((*ptr&i) != 0) //if base bit is 1, CRC = last bit CRC + base bit/CRC\_CCTTT\c{c} \sim = 0x1021;
}
ptr++;
}
return crc;
```
}

{

P.S: While users do not need CRC check, write 0xAB 0xCD at CRC byte, no check needed.

## **Return: {Head2} {Types} {Lens} {Datas} {CRC}**

- Head2 : 0x02 0x00 Types : 0x00 (write succeeds) Lens  $: 0x01$ Datas  $: 0x00$ CRC : CRC\_CCITT check value (0x33 0x31)
- 2) Send CRC check fails

1)Write succeeds

No response command 3)

Unknown command response

### **Examples:**

Write 0x3E on flag bit address of 0x000A

1) Set succeeds

Input: 0x7E 0x00 0x08 0x01 0x00 0x0A 0x3E 0x4C 0xCF

Return: 0x02 0x00 0x00 0x01 0x00 0x33 0x31

2) Sent CRC error

Input: 0x7E 0x00 0x08 0x01 0x00 0x0A 0x3E 0x11 0x22

Return: None

3) Handle as unknown command while the length of instruction sent is not enough, or wait time is over 400ms after sending 0x7e 0x00

Input: 0x7E 0x00 0x08 0x01 0x00 0x0A 0x3E

Return: None

## **1.1.1.3 Save flag bit to instruction of EEPROM**

Send the command of save if it is needed to save contents of flag bit to external EERPOM.

#### Command format:

**Input: {Head1} {Types} {Lens} {Address} {Datas} {CRC}**

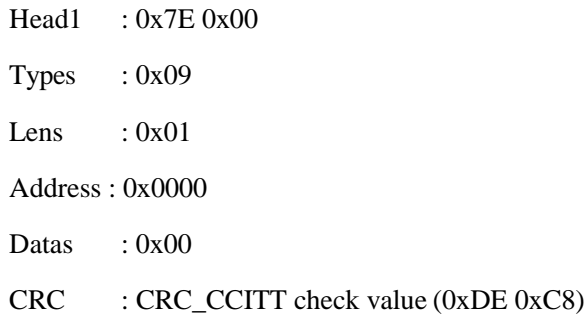

## **Return: {Head2} {Types} {Lens} {Datas} {CRC}** 1)

### Save succeeds

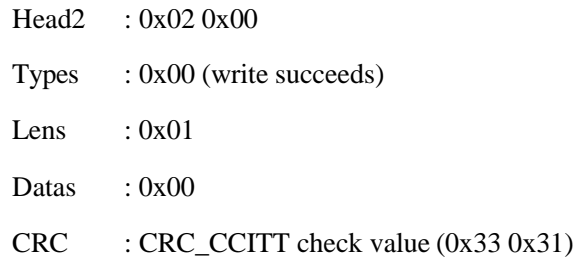

2) Send CRC check fails

3)Unknown command response

No response command

## **1.1.1.4 Flag bit restores to factory settings**

Send command of restore factory settings if it is needed to restore contents of flag bit to factory settings and save to external EERPOM.

Command format:

## **Input: {Head1} {Types} {Lens} {Address} {Datas} {CRC}**

Head1 : 0x7E 0x00 Types  $: 0x09$ Lens  $: 0x01$ Address : 0x0000 Datas : 0xFF

CRC : CRC\_CCITT check value **Return:** 

## **{Head2} {Types} {Lens} {Datas} {CRC} 1 } Save**

## succeeds

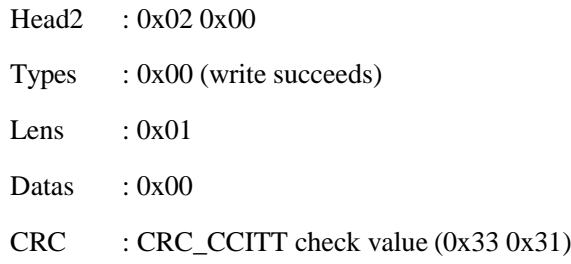

2) Send CRC check fails

No response command 3)

Unknown command response No

response command

## **1.1.1.5 Erase program**

Select erase BOOT and user program to erase device program, do not use erase command.

Command format:

**Input: {Head1} {Types} {Lens} { NotUse } {Datas} {CRC}**

7

Head1 : 0x7E 0x00 (2 bytes)

Types  $: 0x05$  (1 byte)

Lens : 0x01 (1 byte), means the byte number of Datas in the command, also the times of consecutive write, 0x00 means 256-byte

NotUse : 0x0000 (2 bytes), 2-byte 0x00

Datas : 0x11/0x22/0x33 (1 bytes), means writen data; 0x11 means to erase BOOT, 0x22 means erase user program, 0x33 means erase BOOT and user program (use 0x22 while users update their code, 0x11/0x33 are for manufacturer debugging only)

CRC : CRC\_CCITT check value (2 bytes). Calculation of Types, Lens, NotUse and Datas is CRC\_CCITT, characteristic polynomial: X16+X12+X5+1, which means polynomial coefficient is 0x1021, initial value is full 0. For single byte, calculate the MSB first, do not need to reverse but output directly. C reference code is as below:

```
unsigned int crc_cal_by_bit(unsigned char* ptr, unsigned int len)
{
unsigned int \text{crc} = 0;
while(len--!= 0)
{
for(unsigned char i = 0x80; i != 0; i |= 2)
{
\c{c} * = 2;
if((crc&0x10000) !=0) //last bit CRC x 2, if first bit is 1, divided by 0x11021\c{c} \sim = 0x11021;
if((*ptr&i) != 0) //if base bit is 1, CRC = last bit CRC + base bit/CRC_CCITT
\text{crc} \sim 0 \times 1021;
}
ptr++;
}
return crc;
```
P.S: While users do not need CRC check, write 0xAB 0xCD at CRC byte, no check needed.

#### **Return: {Head2} {Types} {Lens} {Datas} {CRC}**

- 1) Erase succeeds
	- Head2 : 0x02 0x00 Types :  $0x00$  (write succeeds) Lens  $: 0x01$

}

Datas : 0x00

CRC : CRC\_CCITT check value (0x33 0x31)

- 2) Send CRC check fails No response command
- 3) Unknown command response

No response command

## **Examples:**

Erase user program, device automatically enters BOOT and wait to download new user program after erasing user program

4) Erase succeeds

Input: 0x7E 0x00 0x05 0x01 0x00 0x00 0x22 xx xx

Return: 0x02 0x00 0x00 0x01 0x00 0x33 0x31

5) Sent CRC error

Input: 0x7E 0x00 0x05 0x01 0x00 0x00 0x22 xx xx

Return: None

6) Handle as unknown command while the length of instruction sent is not enough, or wait time is over 400ms after sending 0x7e 0x00

Input: 0x7E 0x00 0x05 0x01 0x00 0x00 0x22

Return: None

## **1.1.1.6 List of Flag Bit**

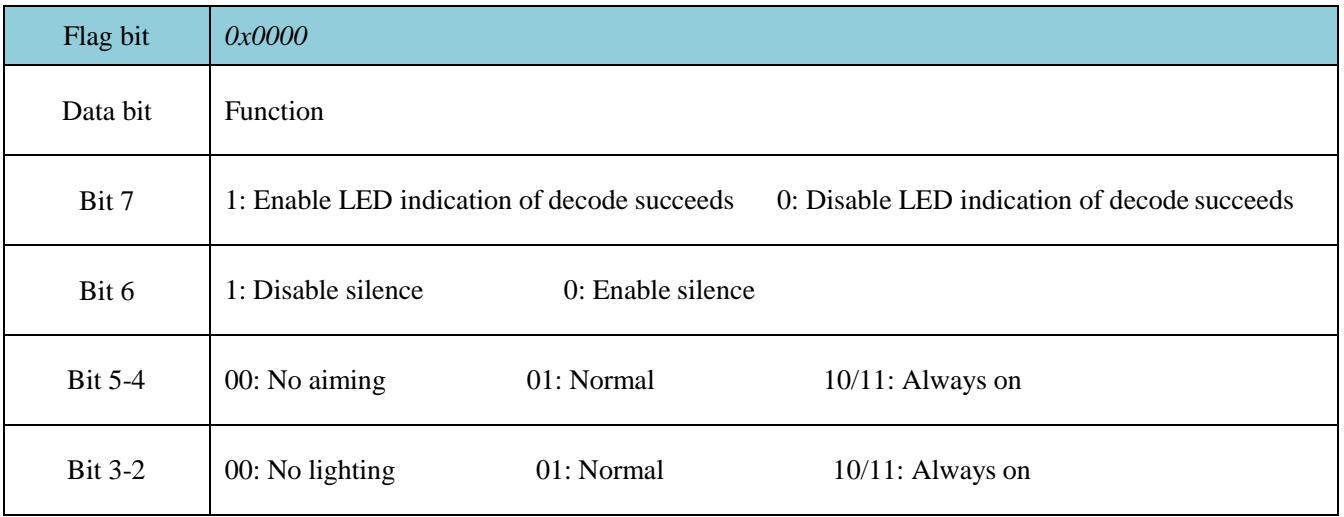

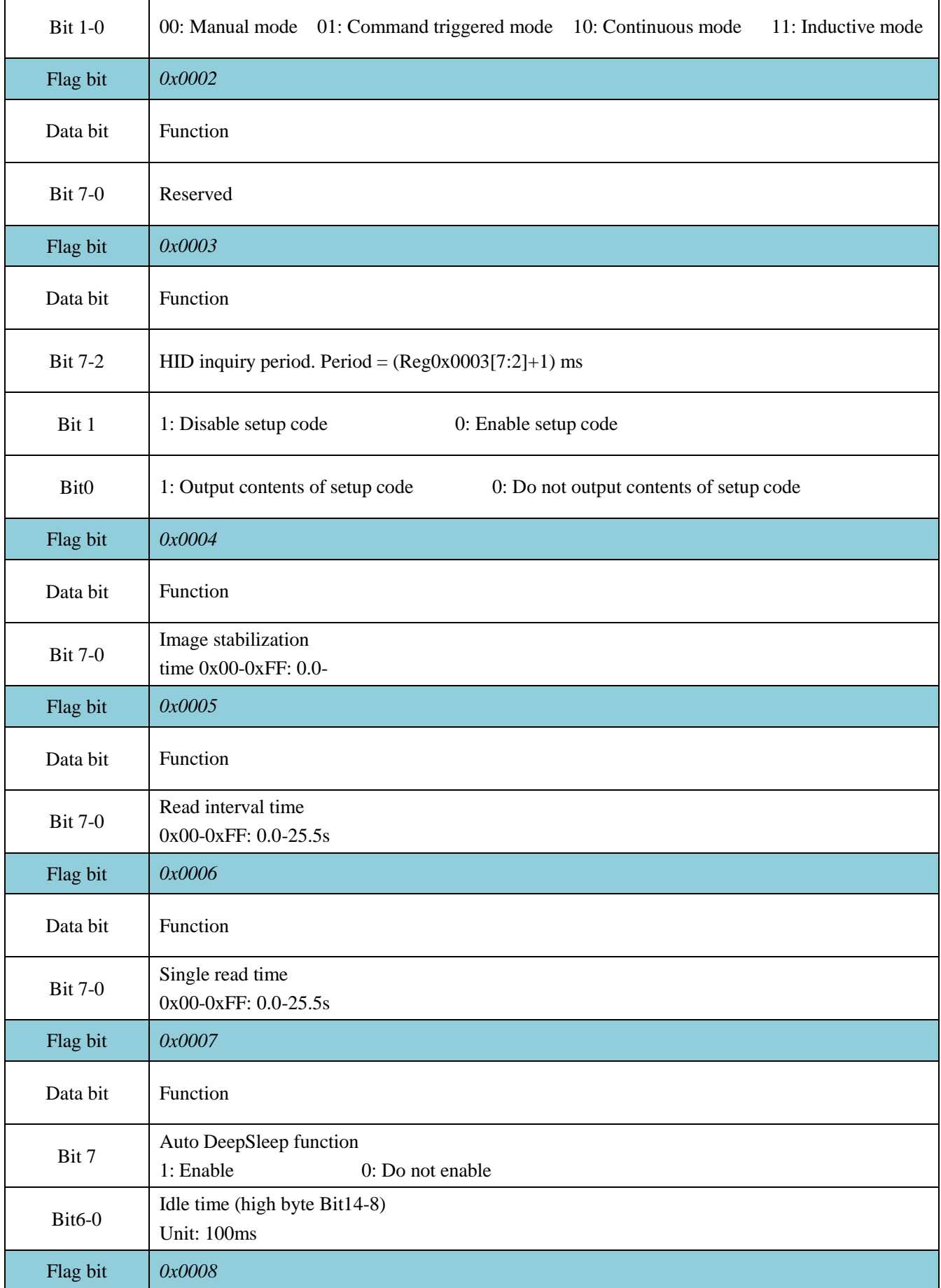

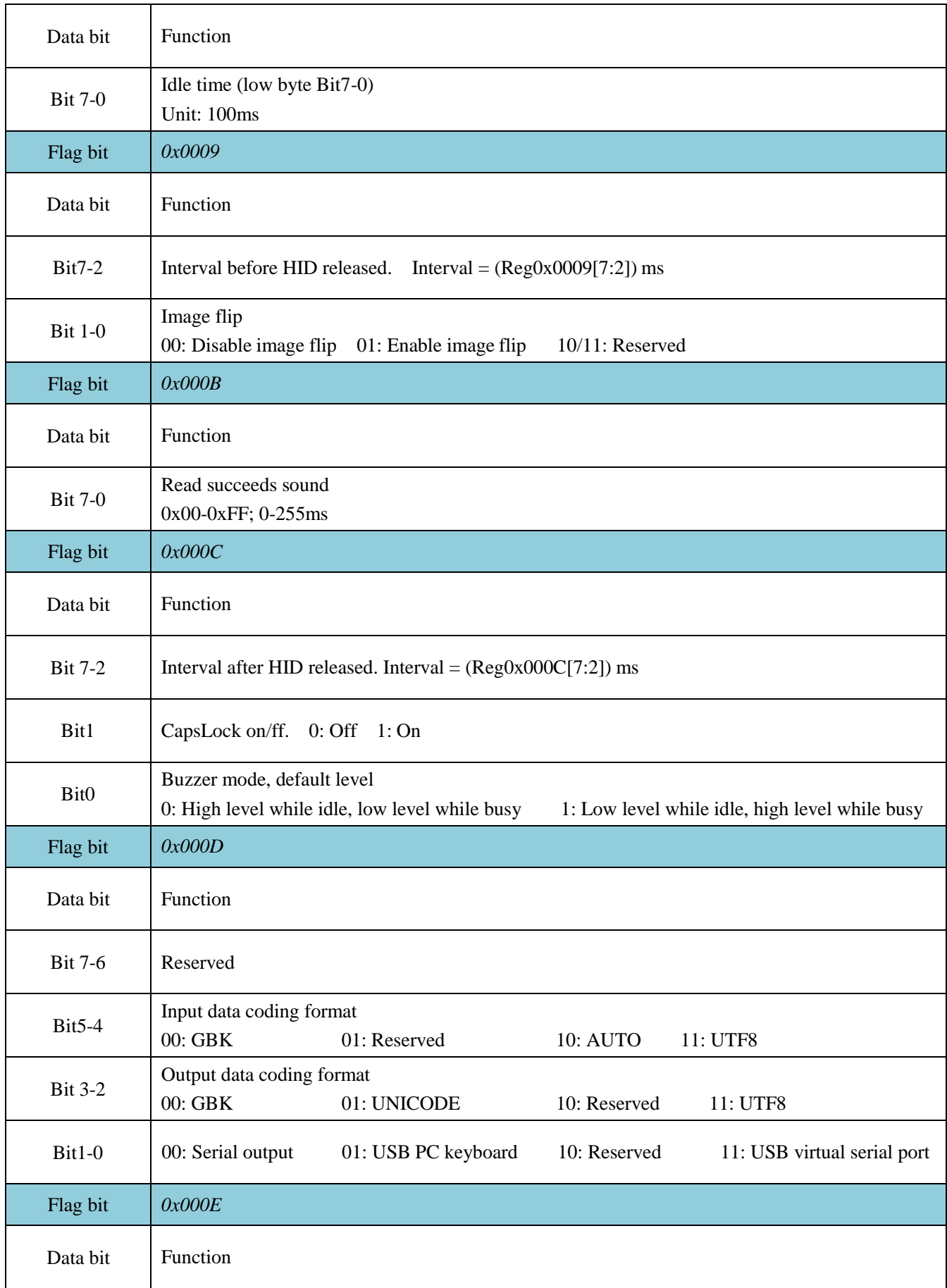

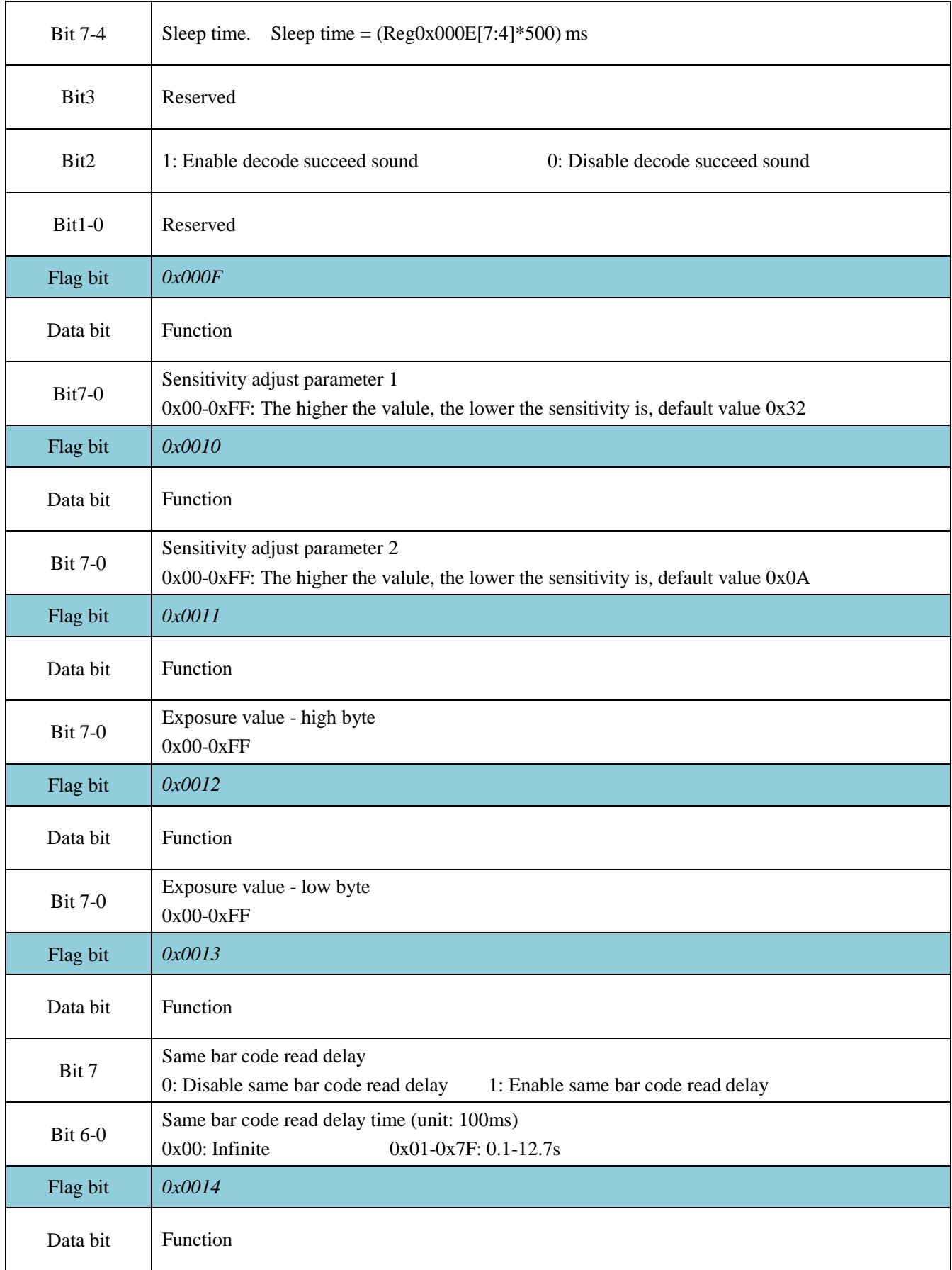

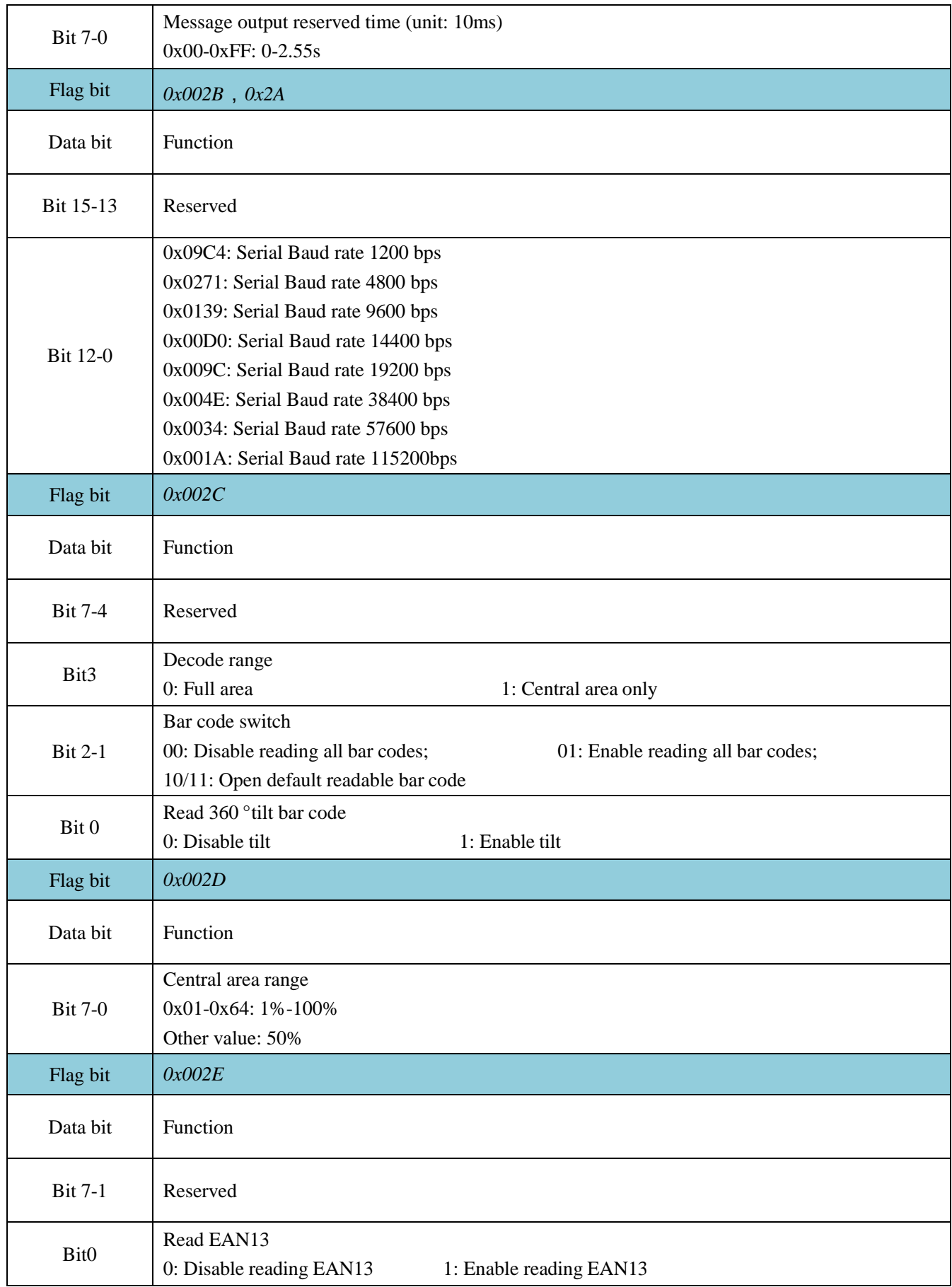

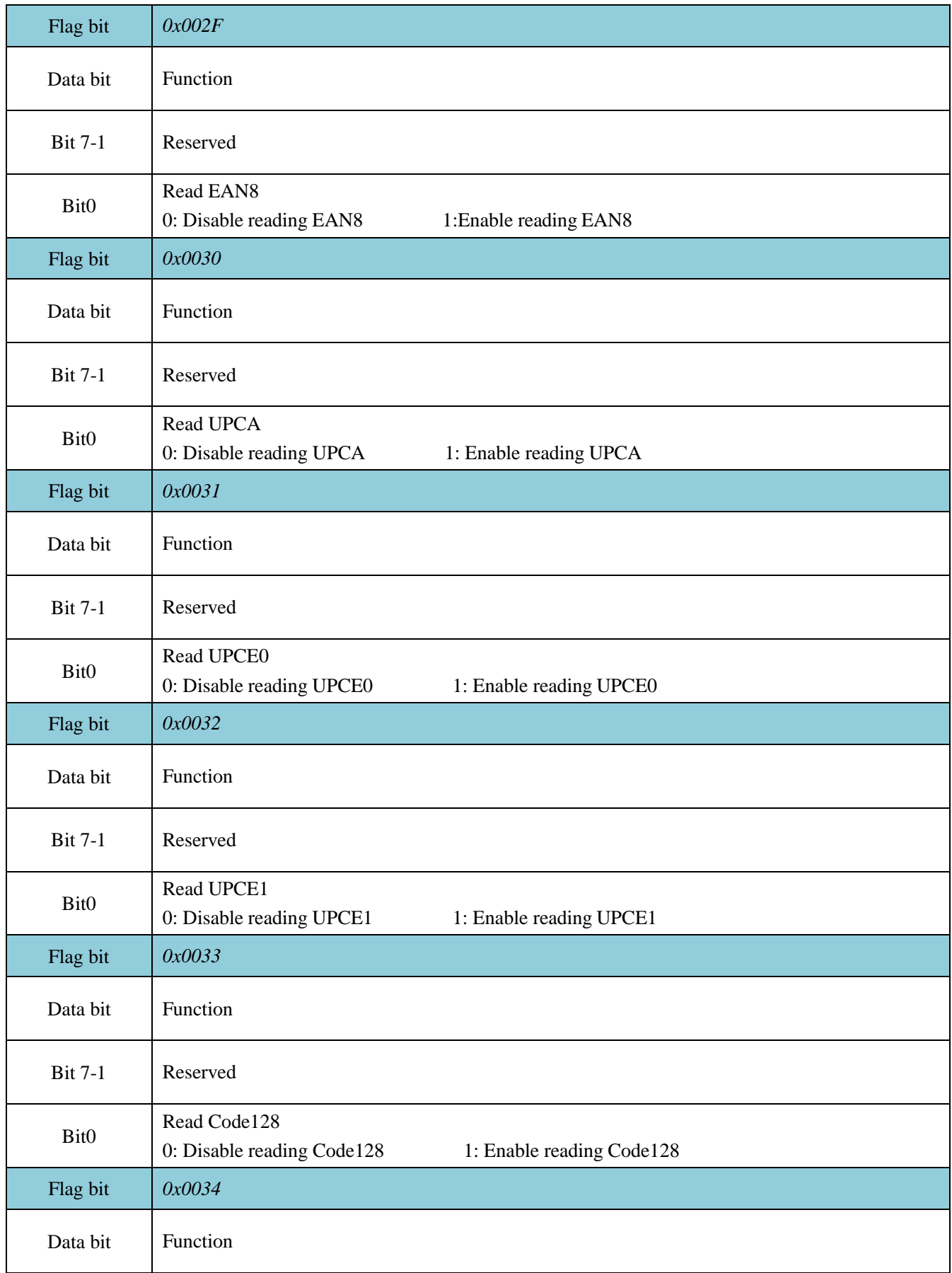

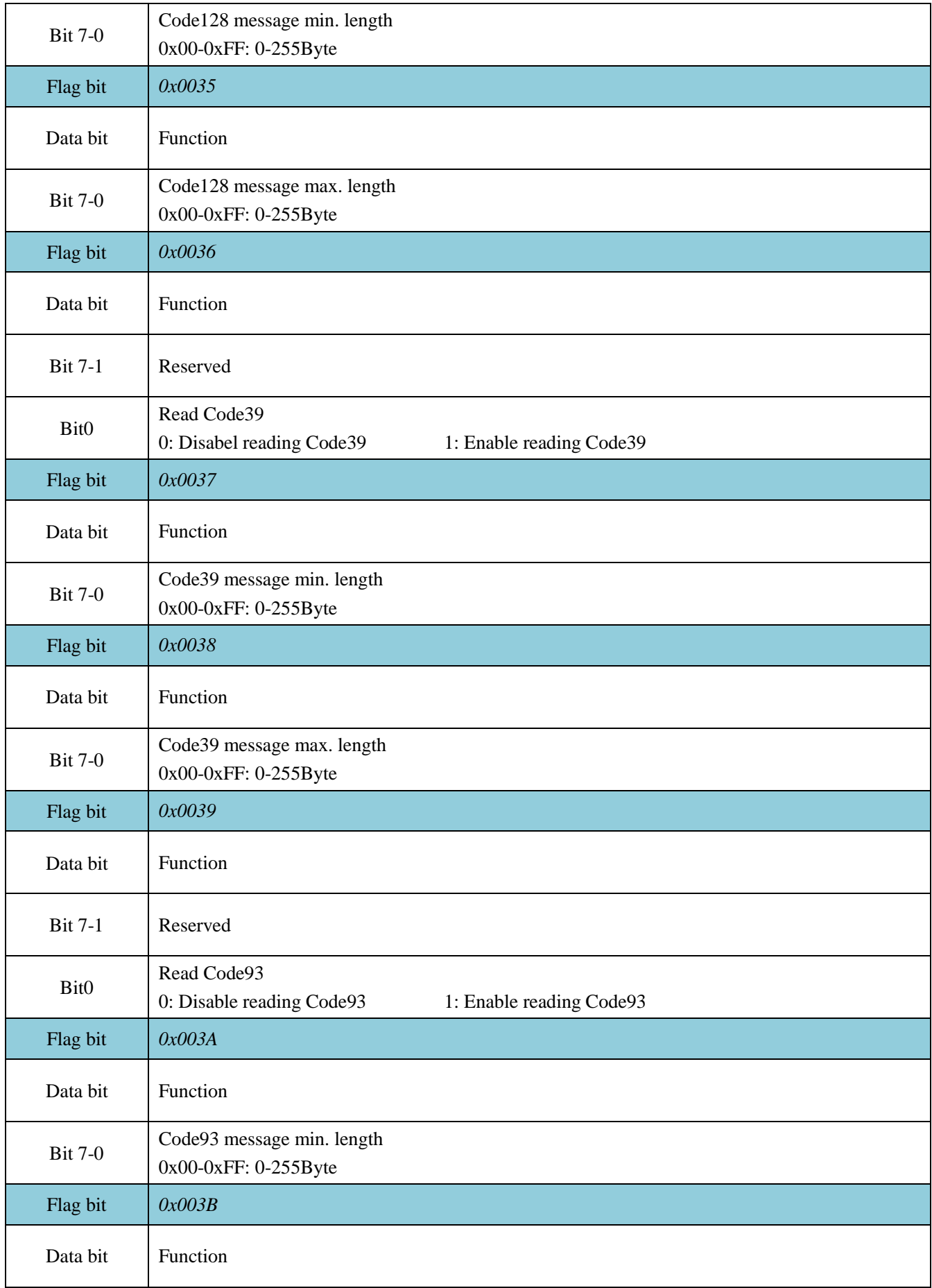

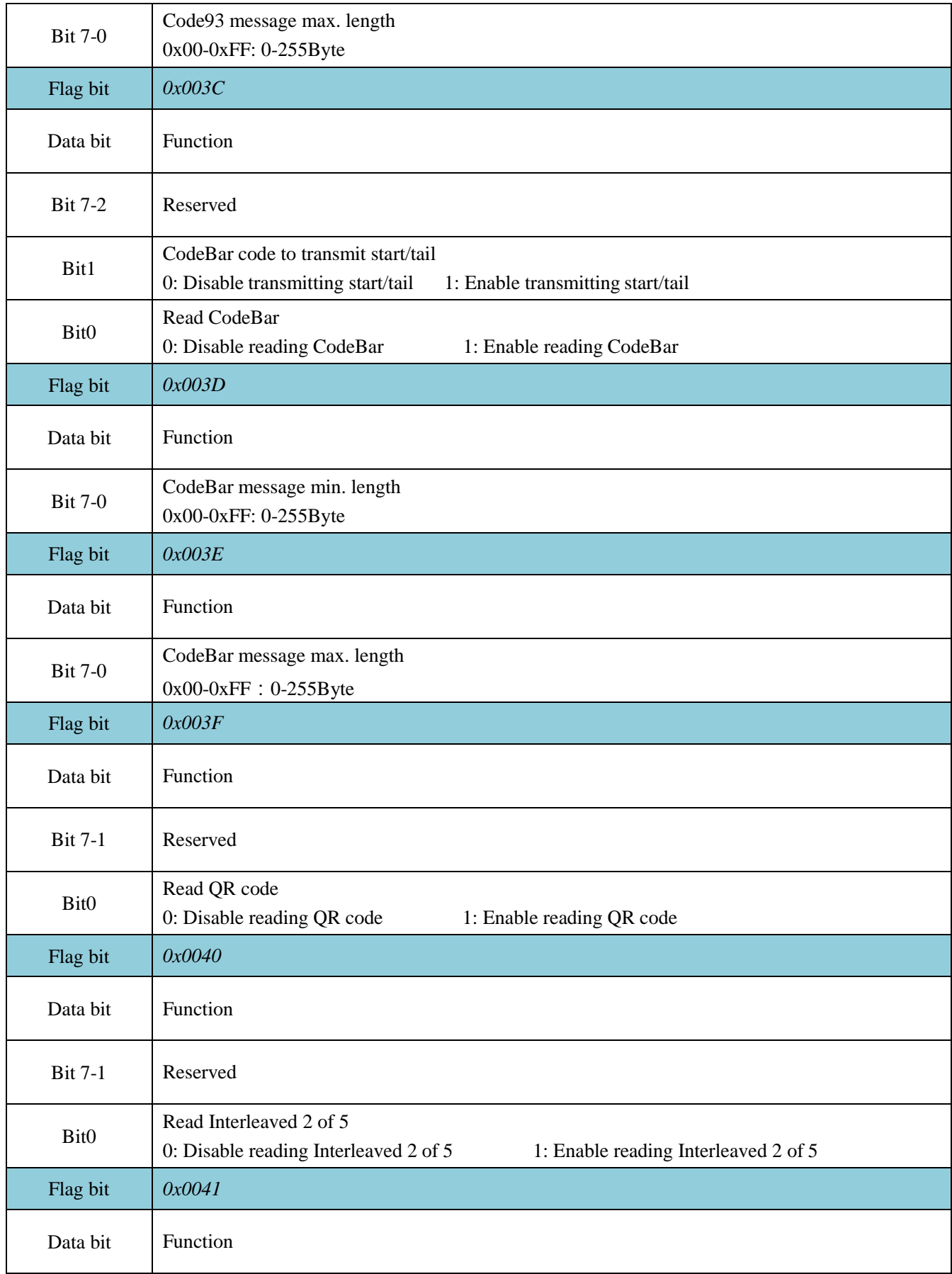

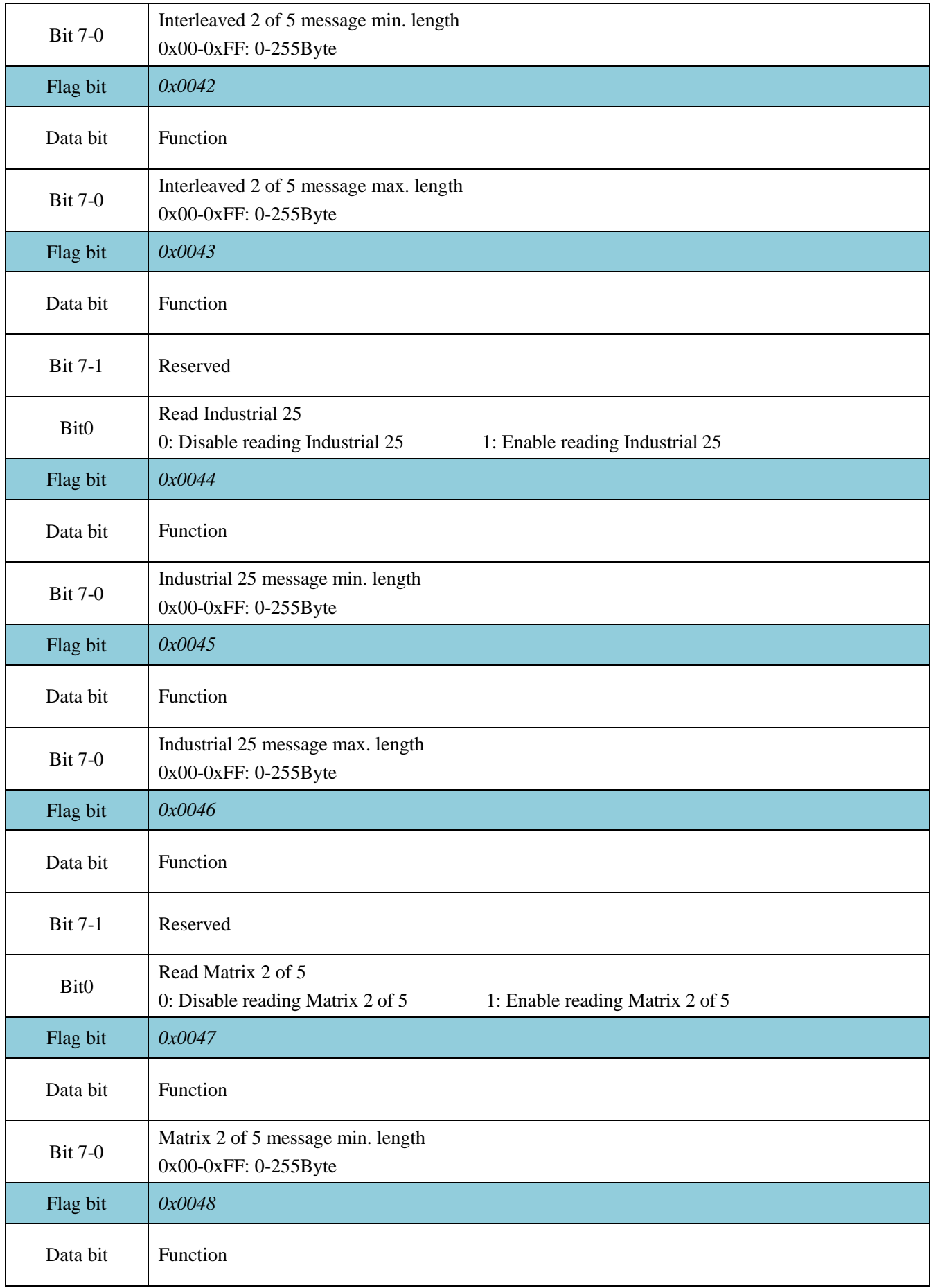

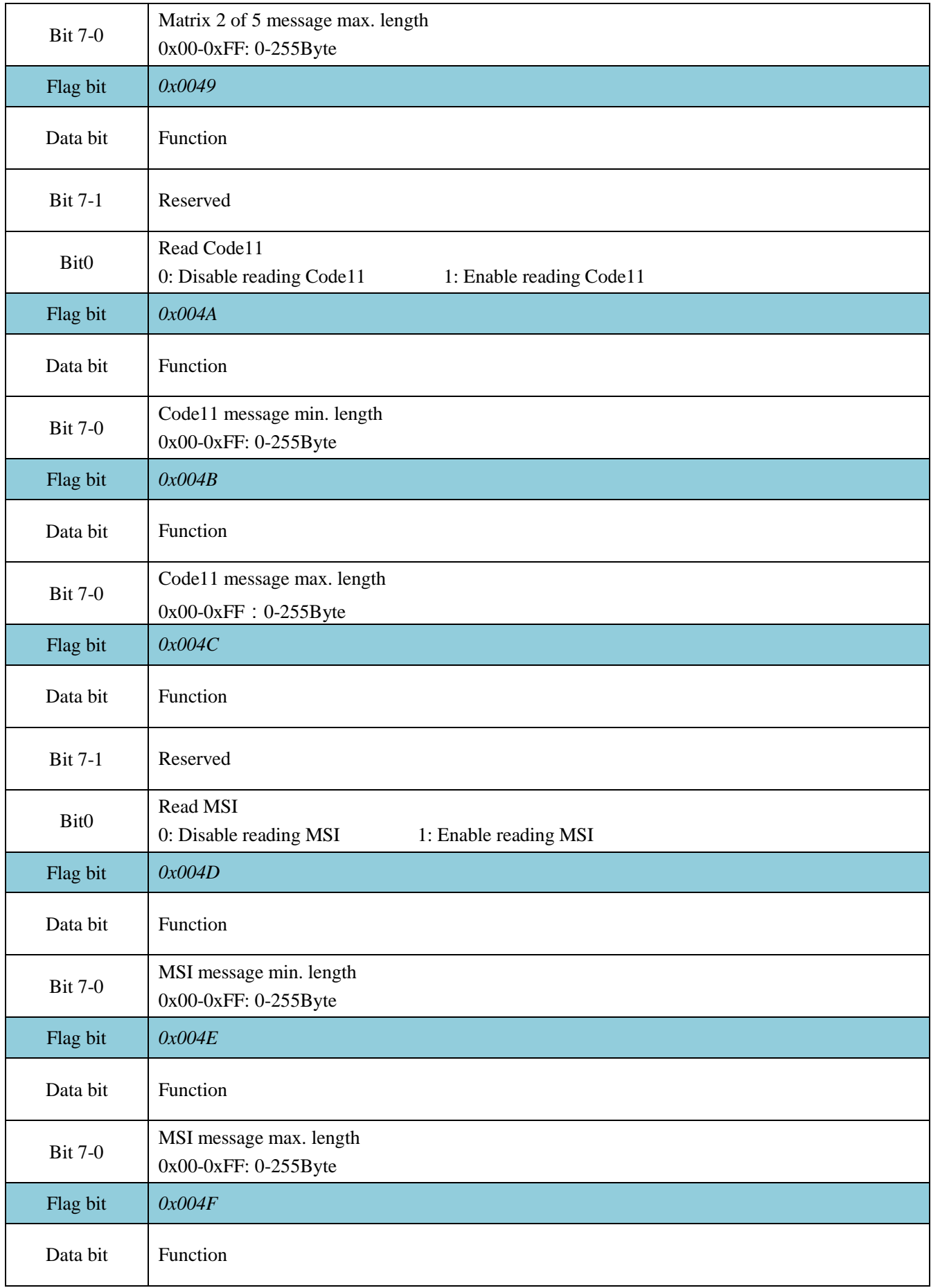

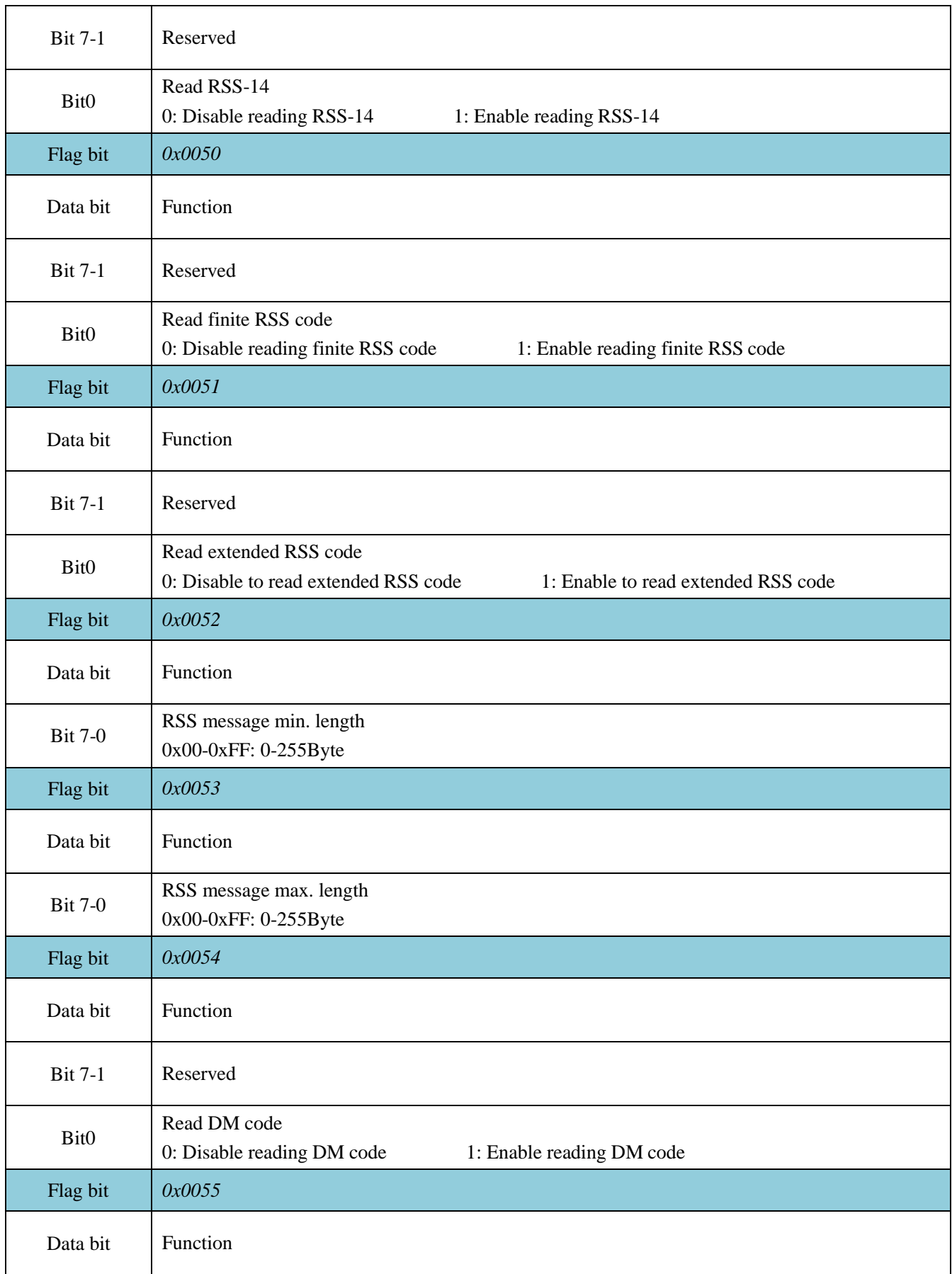

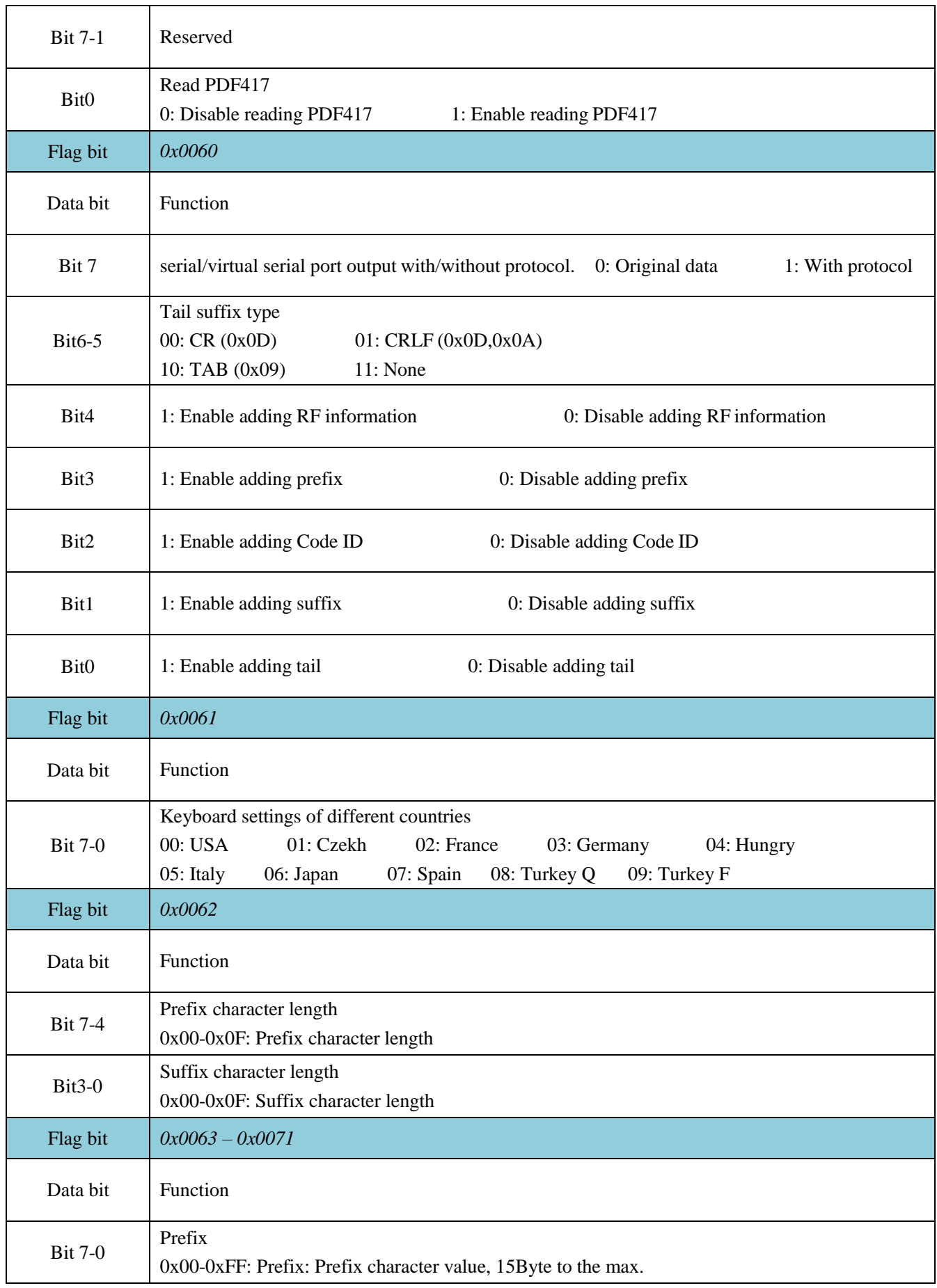

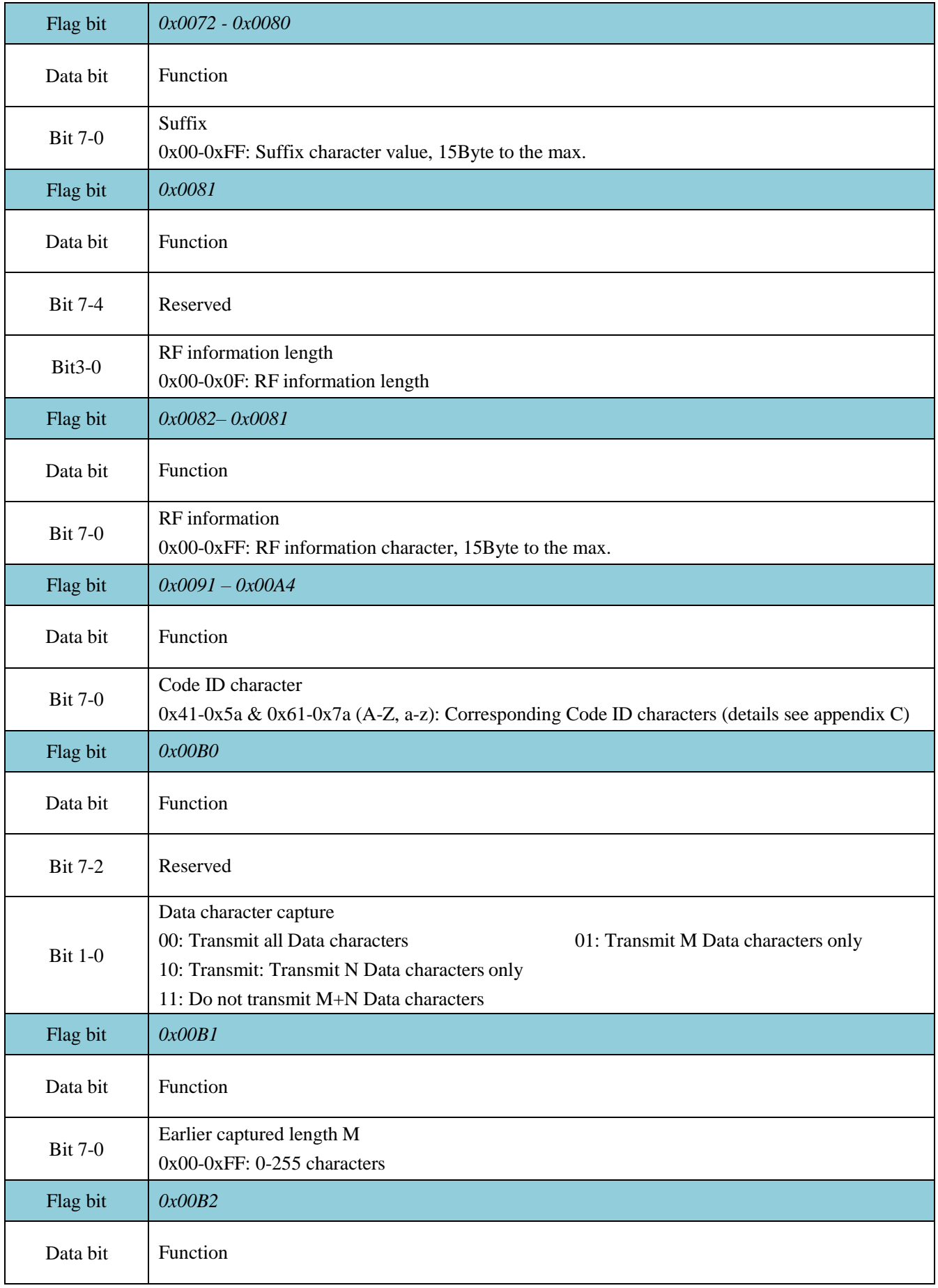

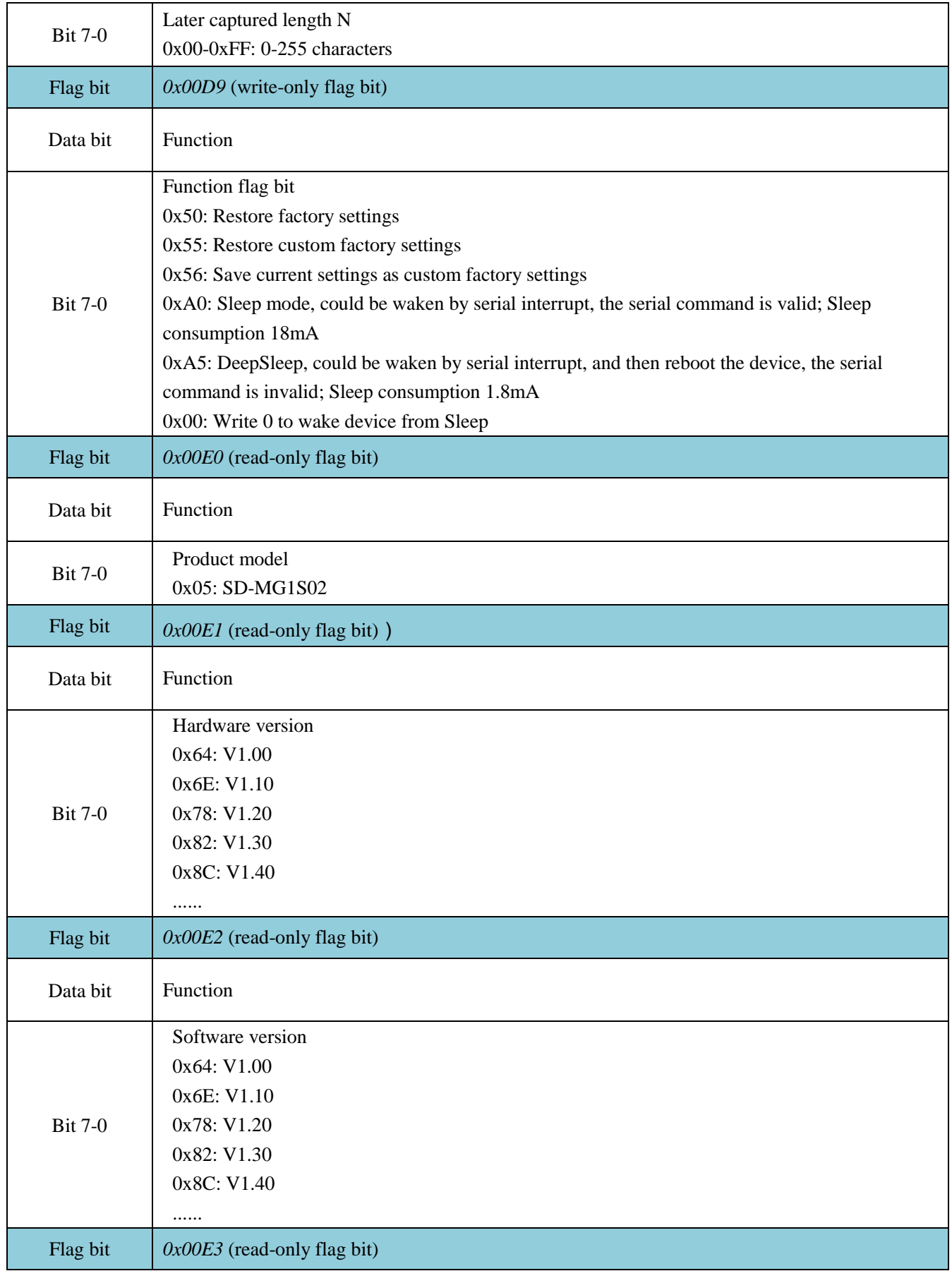

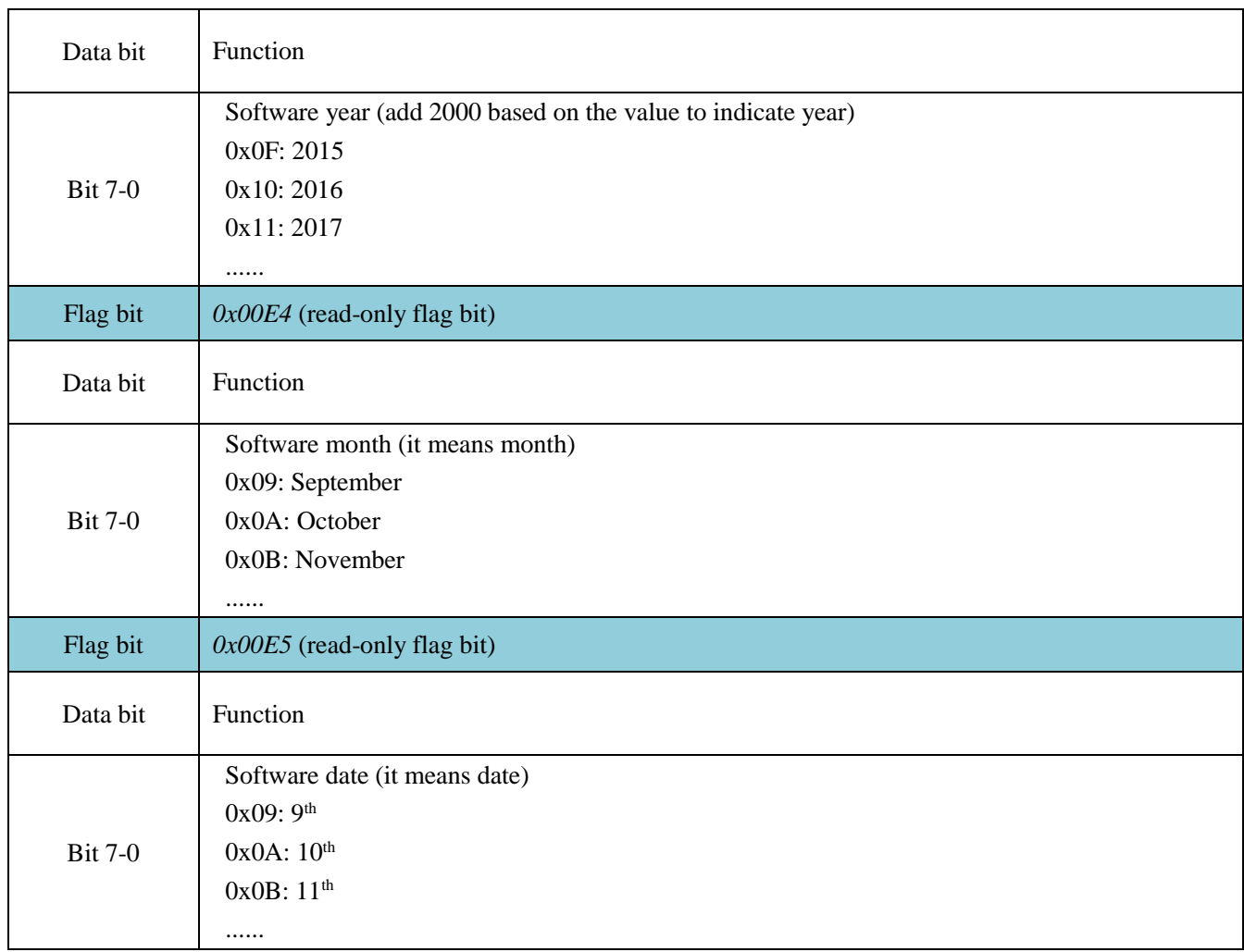

## **1.5.2 Setup Code Switch**

Enable setup code functions, scan setup code to set parameters.

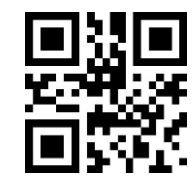

**\*Enable setup code Disable setup code**

**Output content of setup code**

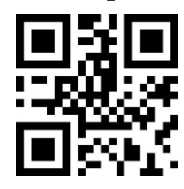

**\*Do not output content of setup code Output content of setup code**

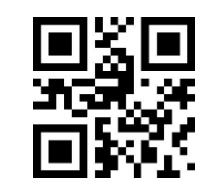

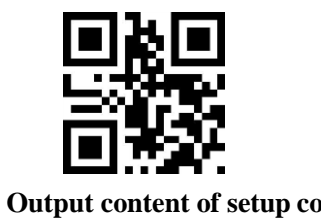

## **1.5.3 Restore Factory Settings**

Scan "Restore factory settings" to restore factory settings.

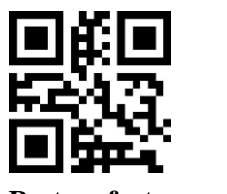

**Restore factory settings**

## **1.5.4 User Default Settings**

Except for factory settings, users could save most used settings to user default settings. Scan "save current settings as user default settings" to save current settings as user default settings. If there is already user default settings, the newly saved settings will replace the old user default settings.

Scan "restore user default settings" to switch to user default settings.

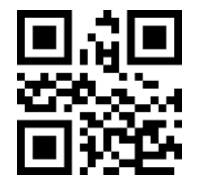

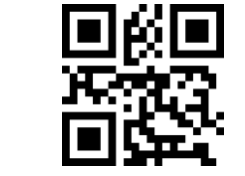

**Save current settings as user default settings <b>Restore user default settings** 

## **2 Communication Interface**

SD-MG1S02 has TTL-232 to connect with host, through the communication interface, it is available to receive data, control instructions and revise functional parameters and so on.

## **2.1 Serial Communication Interface**

Serial communication interface is a common method to connect module and the host device (such as PC, POS etc). While module is connect with host via serial cable, it is default to use serial communication mode, while module must be completed matched with the host device on communication parameter settings to make sure smooth communication and correct contents.

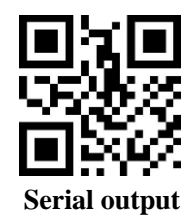

TTL-232 is used, and the interface is compatible with most of the system frames. If a system needs to use RS-232, it is needed to add external change-over circuit.

Default parameters as shown in Table 2- 1. Among them, Baud rate could be revised via serial commands, others are not available to be revised.

| Parameter        | Default          |
|------------------|------------------|
| Type             | Standard TTL-232 |
| Baud rate        | 9600             |
| Check            | None             |
| Data bit         | 8                |
| Stop bit         | 1                |
| Hardware fluidic | None             |

Table 2- 1 Default serial communication paramters

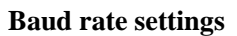

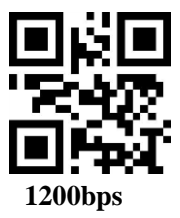

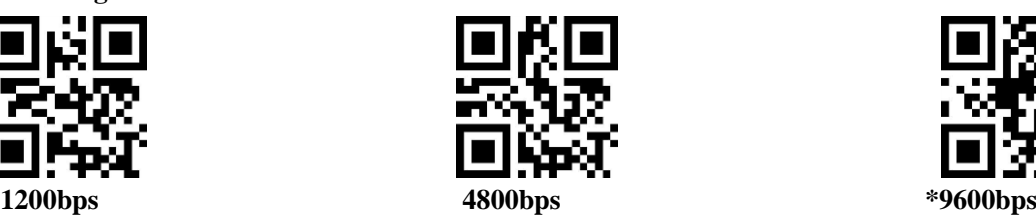

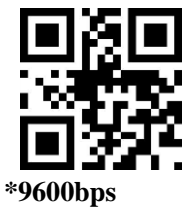

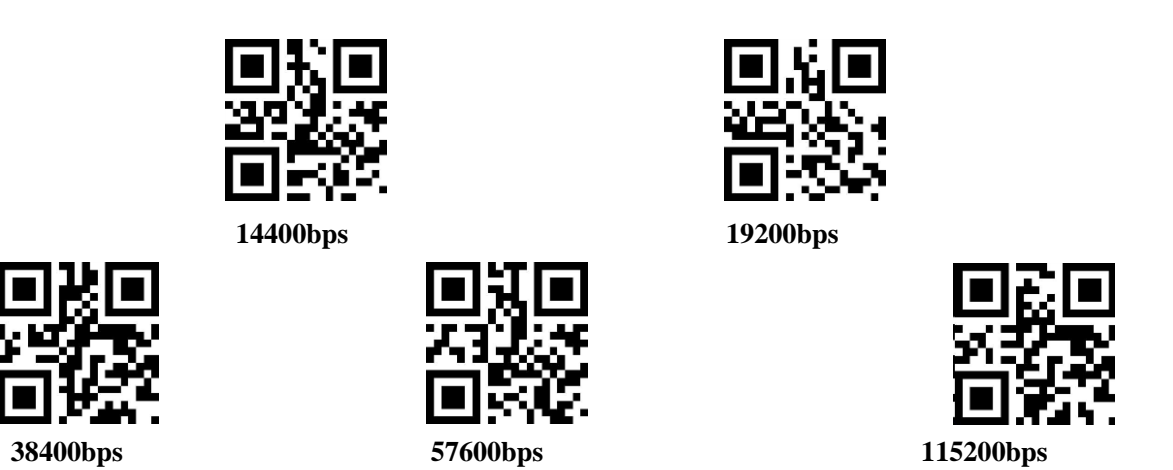

## **2.2 USB Interface**

While module is connected with host via USB cable, scan USB PC setup code to configure the module to standard keyboard input mode.

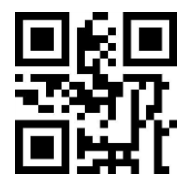

**\*USB PC keyboard**

Or scan the following setup codes to revise PC's access periods to HID device.

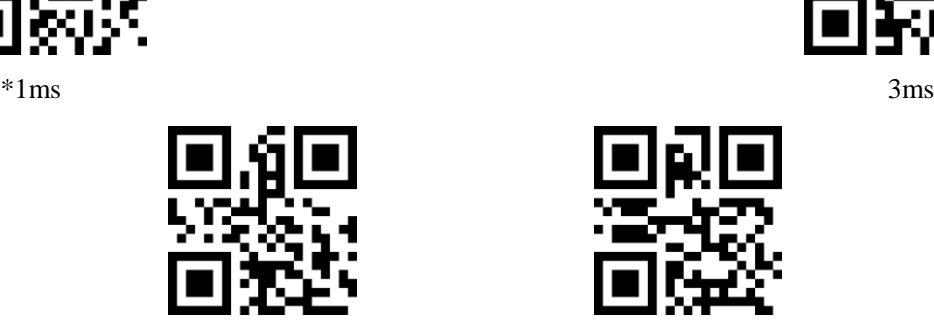

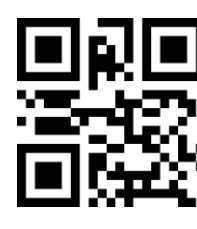

5ms 10ms

Or scan the following setup codes to revise intervals between valid message and release message.

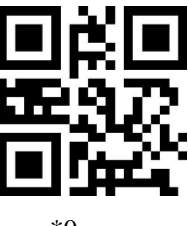

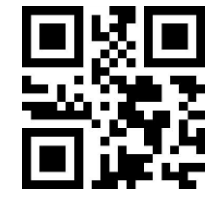

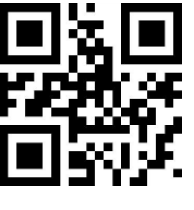

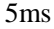

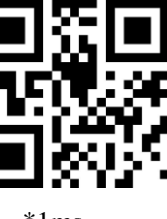

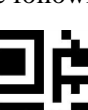

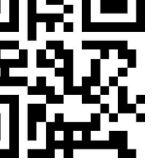

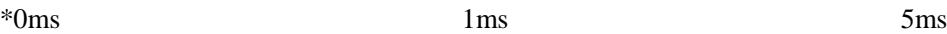

25

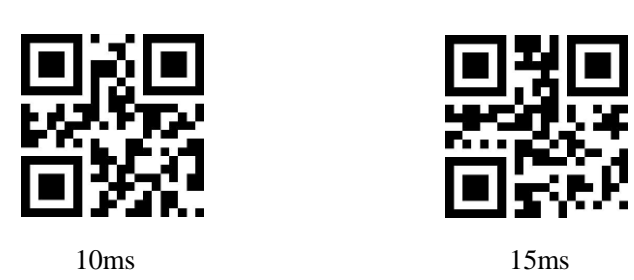

Or scan the following setup codes to revise intervalas between release message and next valid message.

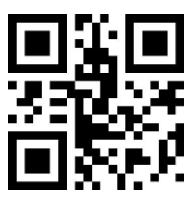

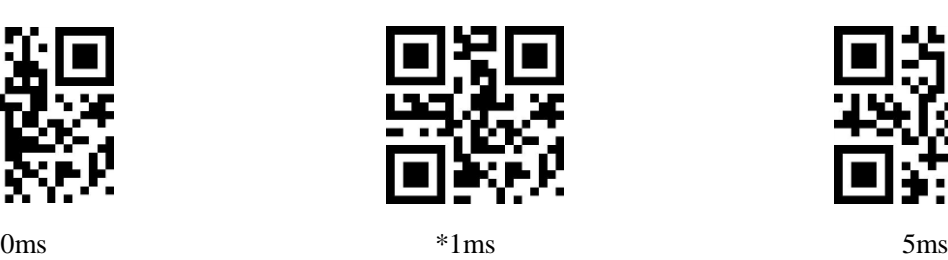

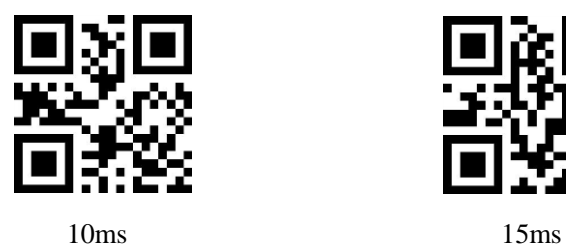

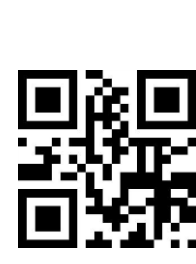

Or scan the following setup codes to revise CapsLock status while output.

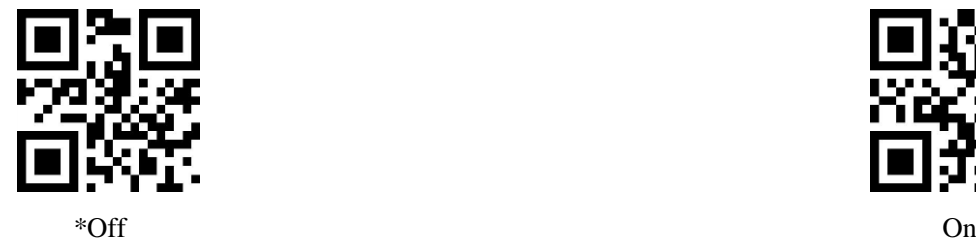

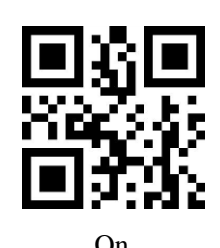

**2.3 USB Virtual Serial Port**

While module is connected with host via USB cable, scan USB virtual serial port setup code to configure the module to virtual serial output mode.

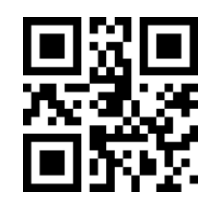

**USB virtual serial port**

## **3 Read Mode**

## **3.1 Manual Mode**

Manual mode is the default mode. Under the mode, module starts to read after the trigger button is pressed, stop reading while read succeeds and output message or trigger button is released.

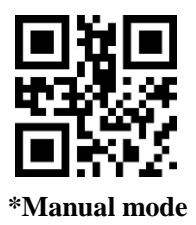

Under the mode, the module automatically enters into DeepSleep mode after it's been idle for certain time. Scan the following setup codes to configure.

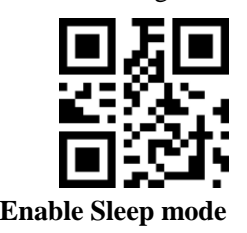

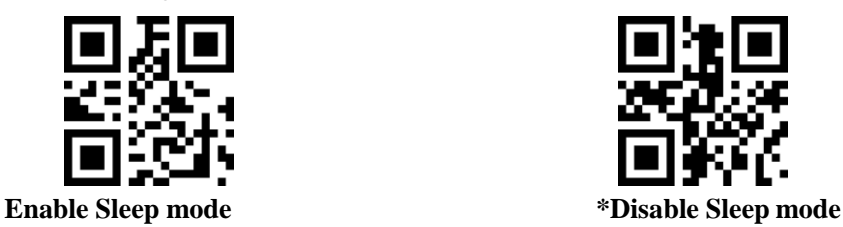

Press to wakeup from Sleep mode, device will reboot after exit from Sleep mode.

And while DeepSleep mode is not enabled, scan the following setup codes to configure idle time of Sleep mode.

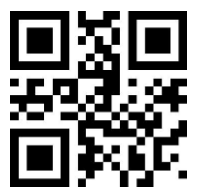

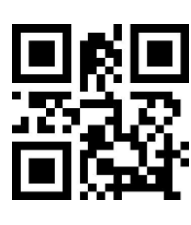

**3000ms 5000ms**

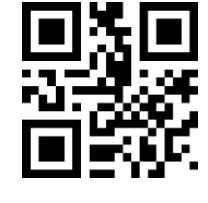

**0ms \*500ms**

## **3.2 Continuous Mode**

After configuration, module starts to read without being triggered, it waits for certain time (available to be set) to automatically start another reading while read succeeds and output message or finish single read. Module works with the loop if the following situation does not happen: users can single click trigger button to pause reading. Single click the trigger button to continue with loop.

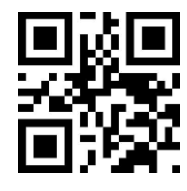

**Continuous mode**

## **Single read time**

Under the continuous mode, the parameter means the max. length of time for continuous reading before it succeeds. After reading succeeds or single read timeout, the module will enter interval that it doesn't read. The single read range is set  $0.1 \times 25.5$ , step size 0.1s; while it is set as 0, means infinite. The default time is 5.0s.

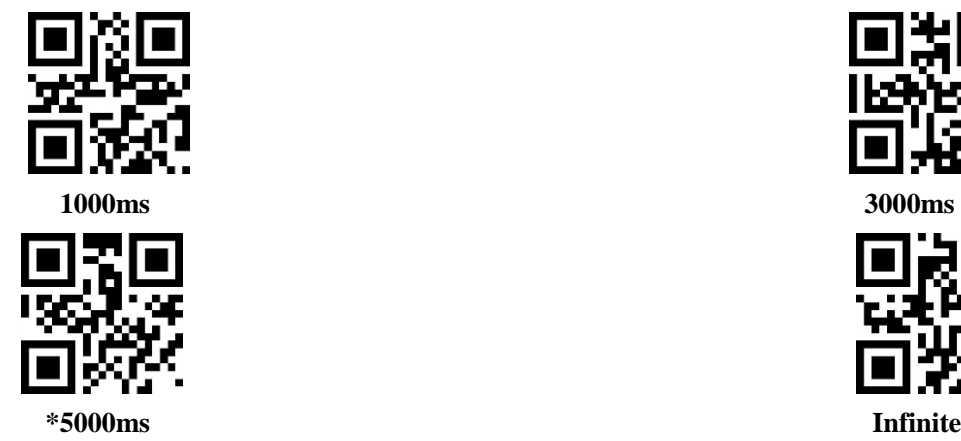

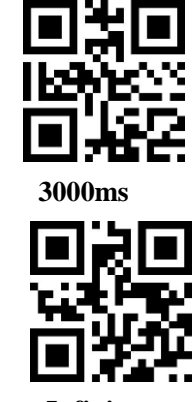

## **Read interval time**

The parameter means interval between adjacent two readings, which is after last reading (succeed or not), do not read during the set interval time, and start next reading until it ends. The time range is set 0~25.5s, step size 0.1s. The default time is 1.0s.

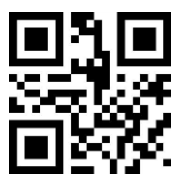

**No interval 500ms \*1000ms**

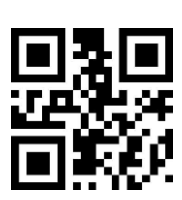

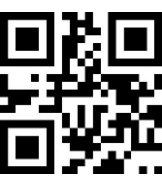

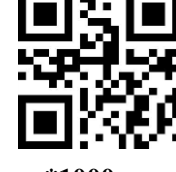

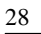

#### **1500ms 2000ms**

#### **Same bar code read delay**

To avoid one bar code to be consecutively read for multiple times, it is available to set module not to read out a same bar code during a certain consecutive time.

The delay means after reading the same bar code, it compares with the last read time, only when the interval time is longer than delay time, it is allowed to read out the same bar code, otherwise not allow tooutput.

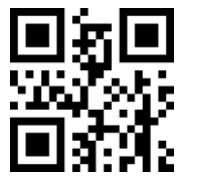

**Same bar code read delay \*Same bar code does not read delay**

### **Same bar code read delay time**

While t is enabled, scan the following setup codes to set the delay time.

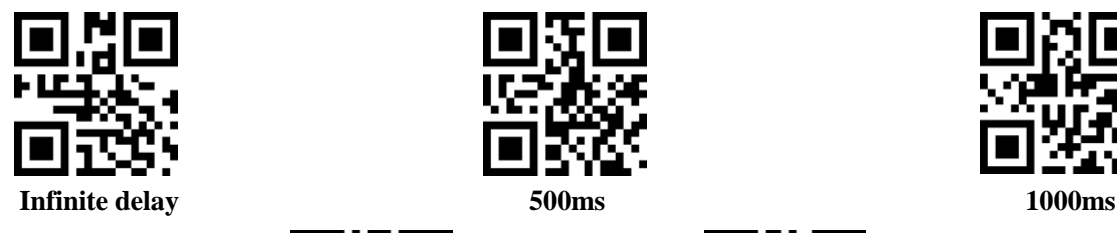

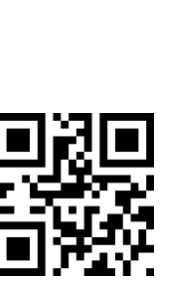

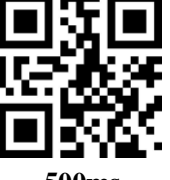

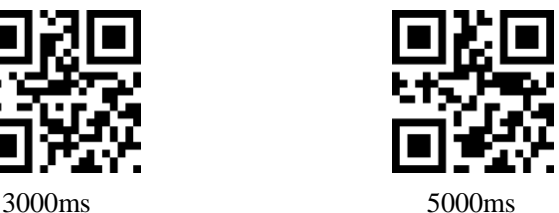

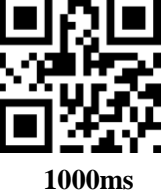

# **3.3 Inductive Mode**

After configuration, module immediately starts to monitor the brightness of surroundings without being triggered, it waits until the set image stabilization time ends to read while the scene changes. The module waits for certain time (available to be set) to start monitoring again while read succeeds and output message or single read timeout. Module works the loop if the following situation does not happen: it doesn't scan a bar code within a single read time, the module will automatically pause and enter monitor status. Under the inductive mode, it starts to read while the trigger button is pressed, and keep monitoring the brightness of surroundings while read succeeds and output message or trigger button is released

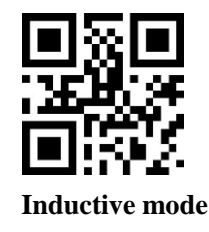

## **Single read time**

Under the inductive mode, the parameter means the max. length of time for continuous reading before it succeeds. After reading succeeds or single read timeout, the module will enter interval that it doesn't read. The single read range is set 0.1~25.5s, step size 0.1s; while it is set as 0, means infinite. The default time is 5.0s.

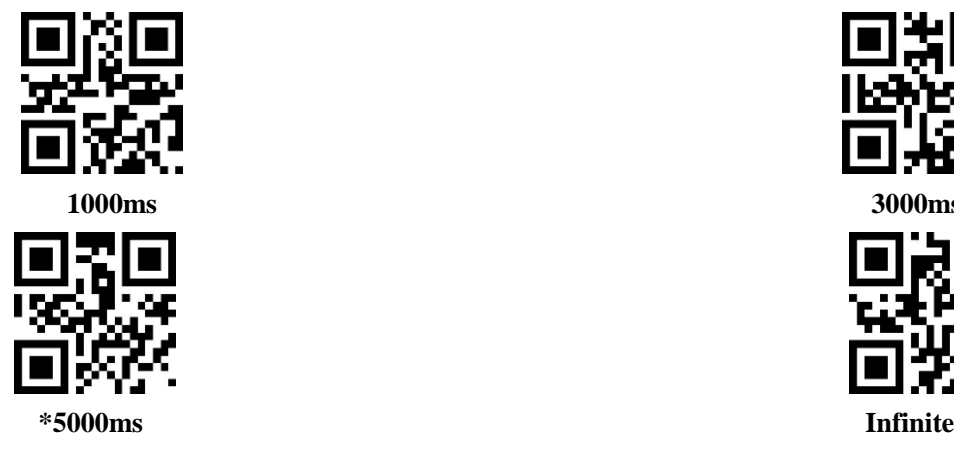

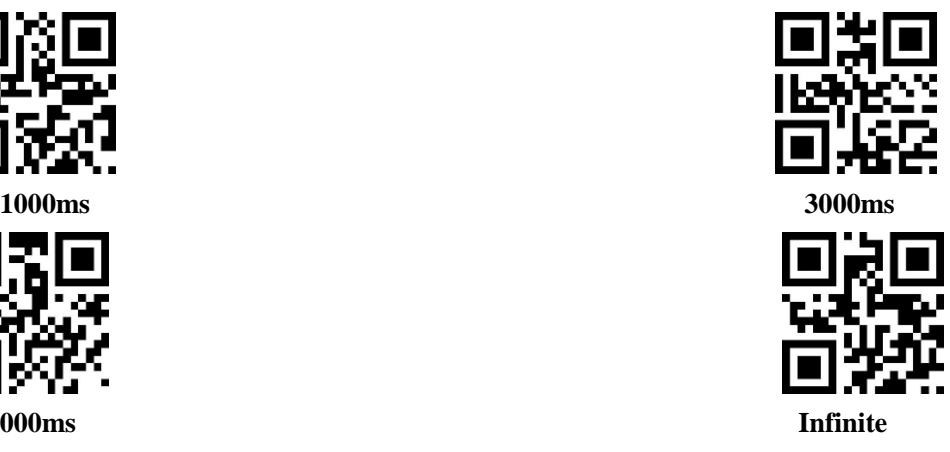

## **Read interval time**

After reading succeeds and output message or single read timeout, the module will enter monitor status again after a certain time (available to be set). The time range is set 0~25.5s, step size 0.1s. The default time is 1.0s.

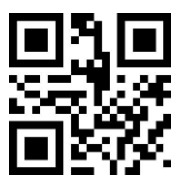

**No interval 500ms \*1000ms**

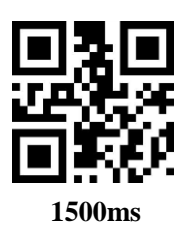

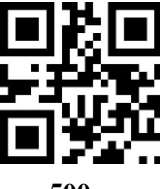

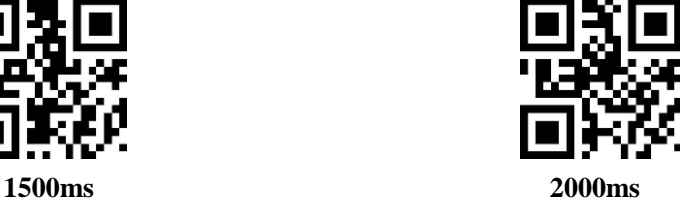

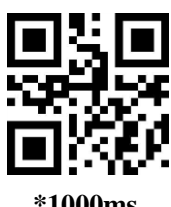

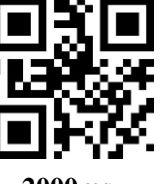

#### **Image stabilization time**

Image stabilization time means under the inductive mode, time needed for image to be stabilized while scene change is detected. The time range is set  $0\nu$ -25.5s, step size 0.1s. The default time is 0.4s.

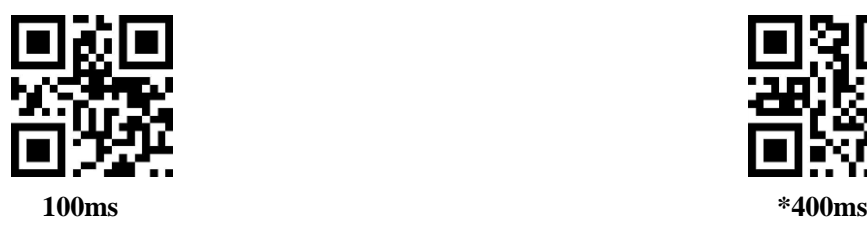

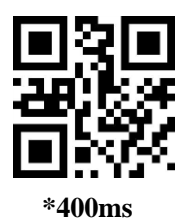

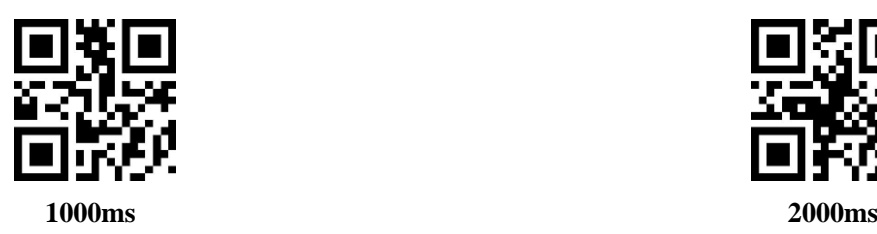

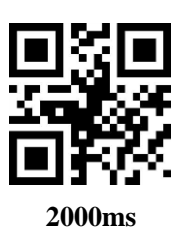

## **Sensitivity**

Sensitivity means under the inductive mode, to detect scene changing. While the changing meets the requirement, module changes from monitoring status to reading status.

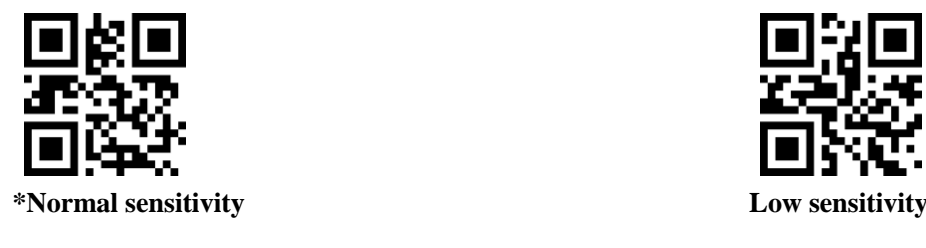

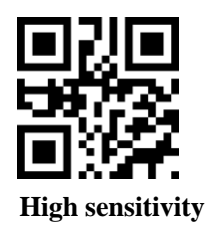

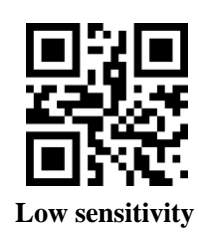

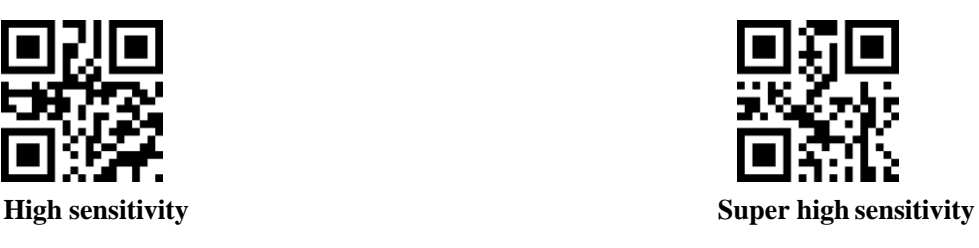

## **Same bar code read delay**

To avoid one bar code to be consecutively read for multiple times, available to set module not to read out a same bar code during a certain consecutive time. Setup code is the same as in continuous mode.

## **3.4 Command Triggered Mode**

Under the mode, module starts to read after receiving host command to scan (wirte "1" to bit0 of 0x0002 ), stops reading after reading succeeds and output message or single read finishes.

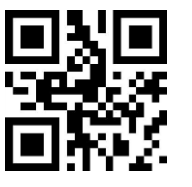

**Command triggered mode**

P.S: Under the command triggered mode, the serial instruction to trigger is 7E 00 08 01 00 02 01 AB CD; after receiving the instruction, module would output a 7-byte reply message (02 00 00 01 00 33 31) and start to scan.

## **Single read time**

Under the mode, the parameter means the max. length of time for continuous reading before it succeeds. The single read range is set  $0.1 \sim 25.5$ s, step size  $0.1$ s; while it is set as 0, means infinite. The defaulttime is 5.0s.

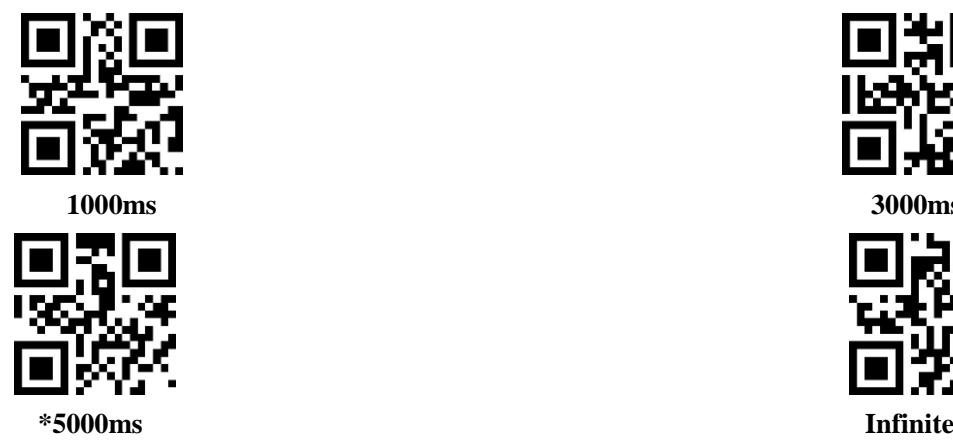

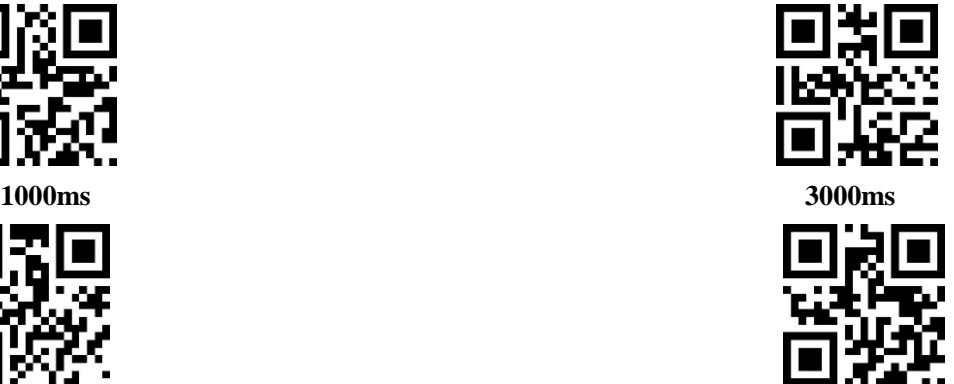
### **4 Read Area**

Users need different readable areas for different applications, scan following setup codes to configure.

### **4.1 Full Area**

While the read area is full area, module would scan from center, bar code could be at any position.

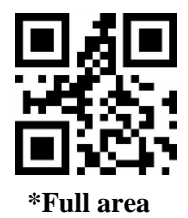

### **4.2 Central Area Only**

While it is central are only, central location of a bar code must be in central area, otherwise it wouldn't be recognized and output.

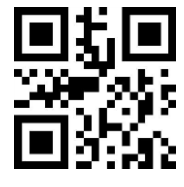

**Central area only**

### **Set size of central area:**

Central area is an center point area of a whole image, size of the area is based on certain width or height percentage of a whole image, range 1-100; if set the value 20, it means an area of 20% of the width and height of the image is central area.

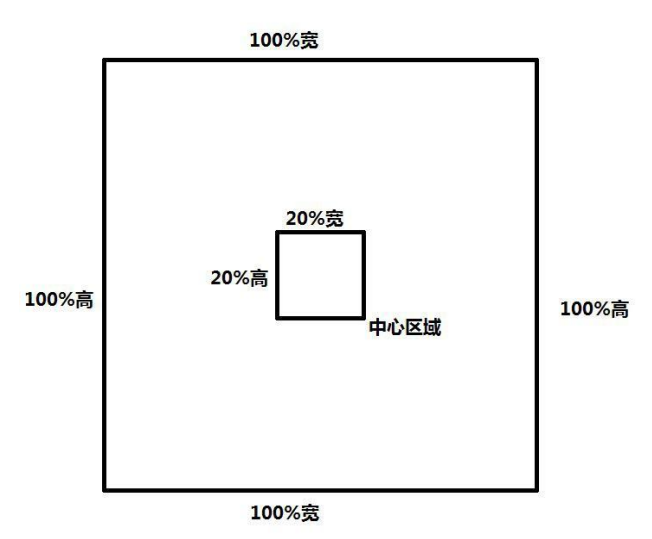

### **Revise size of central area.**

Scan the following setup code to set size of central area:

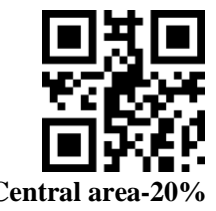

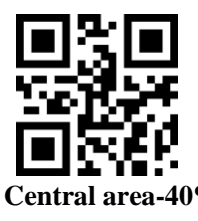

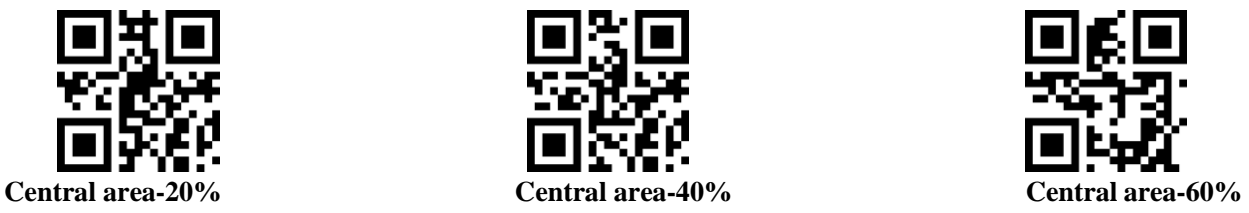

Scan "Revise the size of central area" setup code to customize and set while a common central area size is not enough.

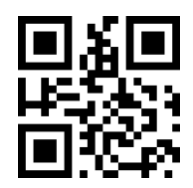

**Revise the size of central area** 

#### **Example: Revise central area size to 50%.**

- 1. Check character table to get corresponding hexademical character of "50" is "32"
- 2. Make sure setup code is enabled, if it is not, scan "enable setup code" (see 1.5.2)
- 3. Scan "revise the size of central area"
- 4. Orderly scan data setup code "3", "2" (see appendix E)
- 5. Scan "save" (see appendix F)

## **5 Lighting and Aiming**

### **5.1 Lighting**

Users to select any of them based on application environment. **Normal** (default): Light is on while work, otherwise off. **Always on:** Light is always on while module starts to work. **No lighting:** No lighting under any circumstances.

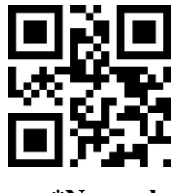

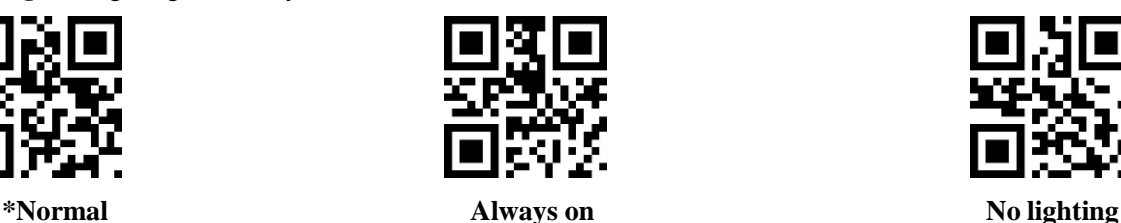

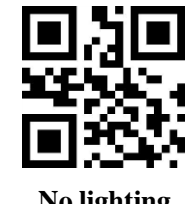

### **5.2 Aiming**

It helps to find the best read distane. Users to select any mode based on application environments.

**Normal** (default): Aiming while module works only.

**Always on:** Always on while module starts to work.

**No aiming:** No aiming under any circumstances.

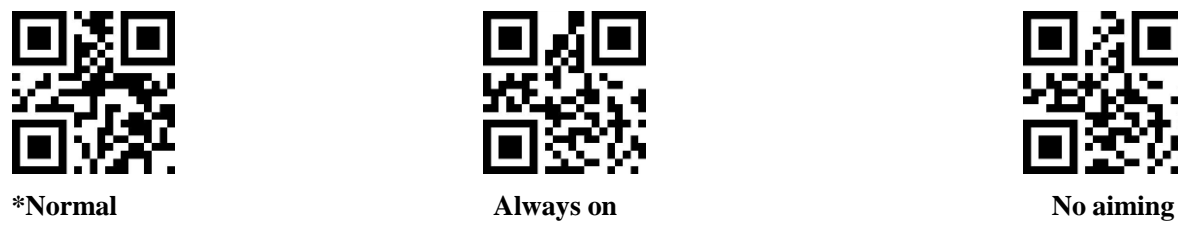

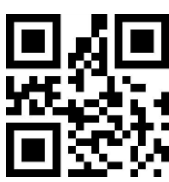

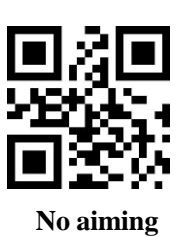

## **6 Indication Output**

### **6.1 All Indication Sound**

Scan "buzzer drive frequency" to set buzzer to active/passive buzzer, and set drive frequency of passive buzzer as well.

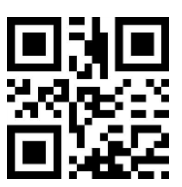

**Buzzer drive frequency-passive low frequency \*Buzzer drive frequency-passive midfrequency**

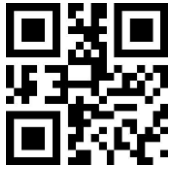

**Buzzer drive frequency-passive high frequency Buzzer drive frequency-active drive**

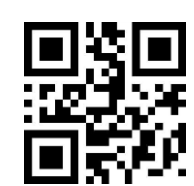

Under passive buzzer mode, scan "buzzer operational level-high" to set the level low while idle, and high while work; scan "buzzer operational level-low" to set the level high while idle, and low while work.

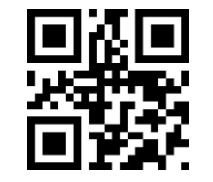

**\*Buzzer operational level-high Buzzer operational level-low**

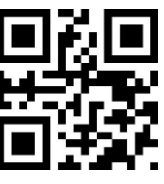

Scan "enable silence" to disable all indication sound. Scan "disable silence" to cancel silence.

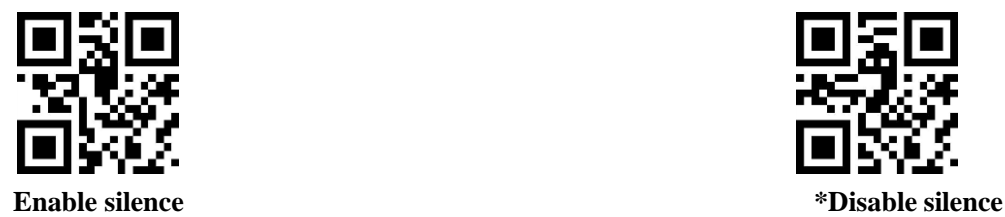

### **6.2 Read Succeeds Indication Sound**

Scan "disable indication sound of decode succeeds" to disable the indication sound of decode succeeds, scan "Enable indication sound of decode succeeds" to resume.

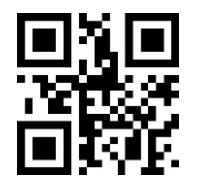

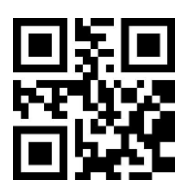

**\*Enable indication sound of decode succeeds disable indication sound of decode succeeds**

Read "indication sound duration" to set the duration. Default 60ms.

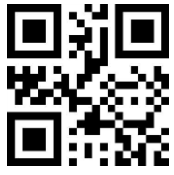

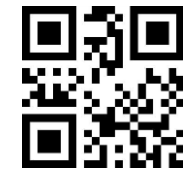

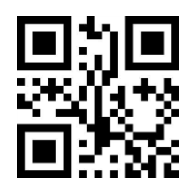

**Indication sound duration-30ms \*Indication sound duration-60ms**

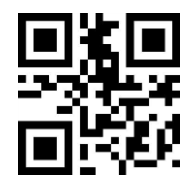

**Indication sound duration-90ms Indication sound duration-120ms**

### **6.3 Data Coding Format**

For module to read all Chinese bar code of different coding formats, scan "input data coding format" to set.

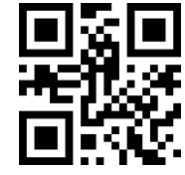

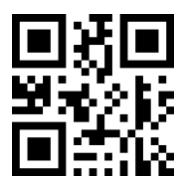

**\*Input data coding format GBK Input data coding format UTF8**

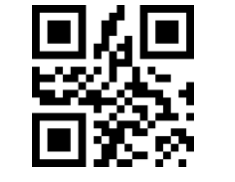

**Input data coding format AUTO**

For host to print all Chinese data with appointed coding format, scan "output data coding format" to set.

P.S: GBK could be used for notepad, UNICODE could be used for WORD and input box of a commonly used instant message tool.

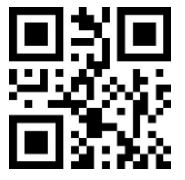

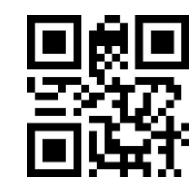

**\*Output data coding format GBK Output data coding format UNICODE**

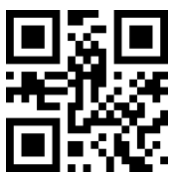

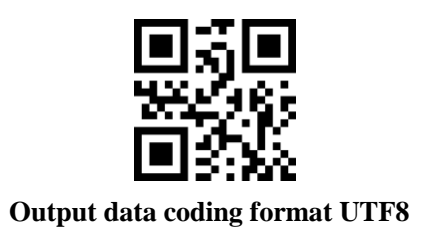

### **6.4 Keyboard Settings of Different Countries**

Read "Keyboard" of different countries for host of different countries to use devices.

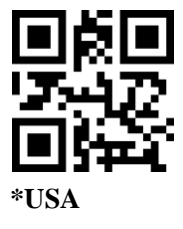

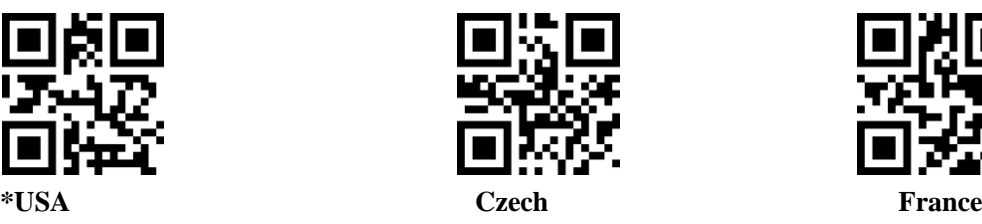

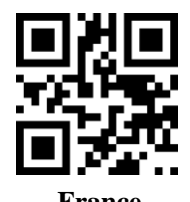

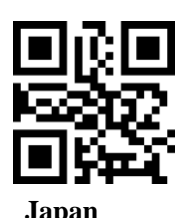

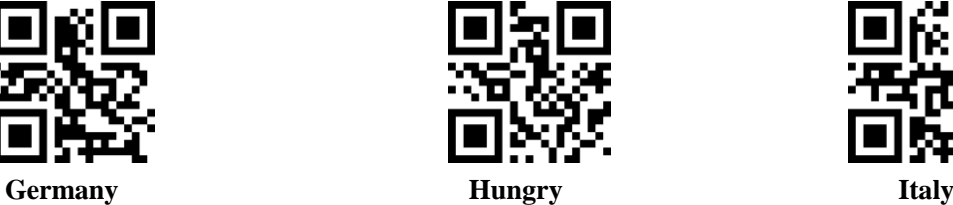

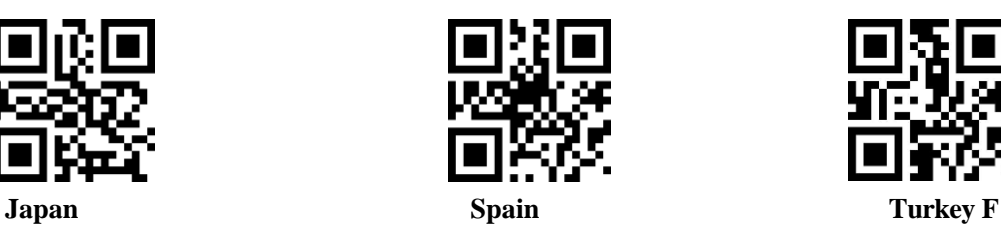

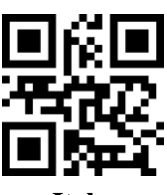

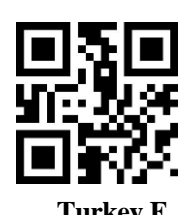

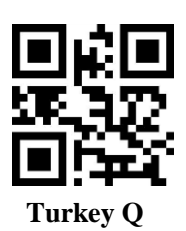

### **6.5 Image Flip**

In actual cases, we see mirror images or flip vertical images as below:

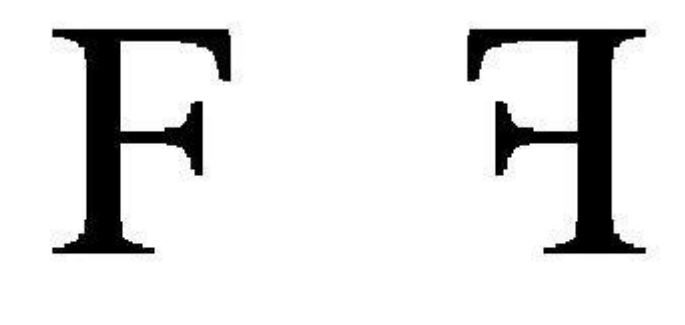

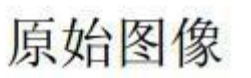

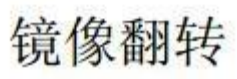

While bar code is flipped, enter mirror image flip mode by scanning related setup code.

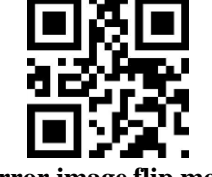

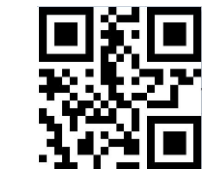

**Enter mirror image flip mode \*Exit from mirror image flip mode**

P.S: Under the mirror image flip mode, it reads mirror fliped bar code only. Pls. Exit from the mode if it is needed to read normal code or setup code.

### **6.6 Black and White Flip**

In some special cases, black and white part of a bar code could reverse, it it available to configure module to read normal and reversed bar code by scanning the following setup codes.

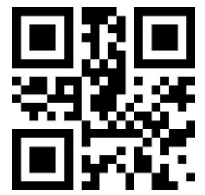

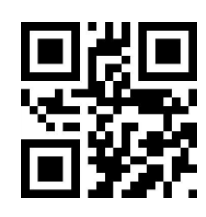

\*One-dimensional code to disable inverse decoding One-dimensional code to enable inverse decoding

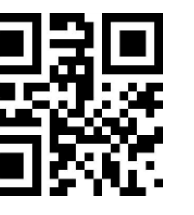

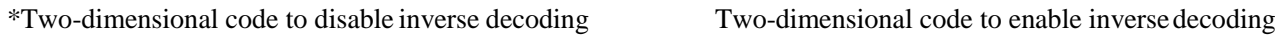

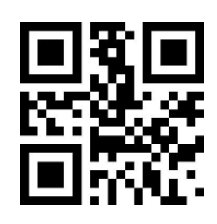

### **6.7 Read Version**

Scan "Read version" for host to fast read and confirm version information of current device.

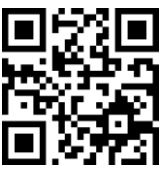

**Read version**

## **7 Edit Data**

In actual applications, it is sometimes needed to edit the data and output for the convenience of distinguishing and processing.

Data edit covers:

- Add Prefix
- Add Suffix
- Capture Data seg
- $\bullet$  Output CodeID
- Output RF info character after decode fails
- Add Tail

After processing, default output sequence as below:

【Prefix】【CodeID】【Data】【Suffix】【Tail】

### **7.1 Prefix**

### **Add prefix**

Prefix is a user customized character string before decoding, scan "enable to add prefix" to add.

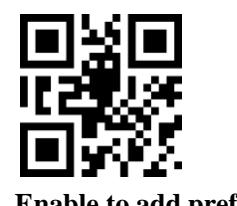

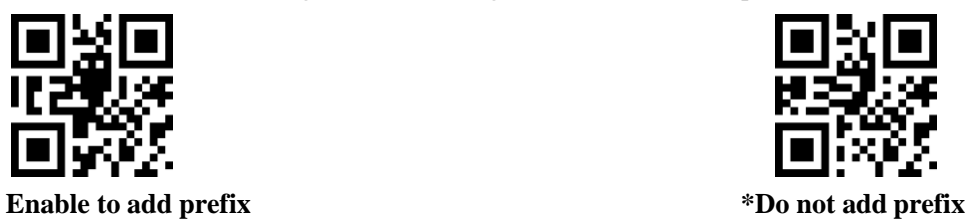

#### **Revise prefix**

Scan "revise prefix" and data setup code, users can revise the contents of prefix, describe each prefix character with 2 hexadecimal values, prefix is 15 characters to the max., see appendix D for hexadecimal conversion table.

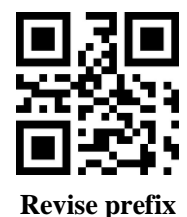

#### **Example: Revise user custom prefix to "DATA".**

1. Check character table to get corresponding hexademical value of "DATA" are "44", "41", "54", "41"

- 2. Make sure setup code is enabled, if it is not, scan "enable setup code" (see chapter 1.5.2)
- 3. Scan "revise prefix"
- 4. Orderly scan data setup code "4", "4", "4", "1", "5", "4", "4", "1"
- 5. Scan "save"

### **7.2 Suffix**

### **Add suffix**

Suffix is a user customized character string after decoding, scan "enable to add suffix" to add.

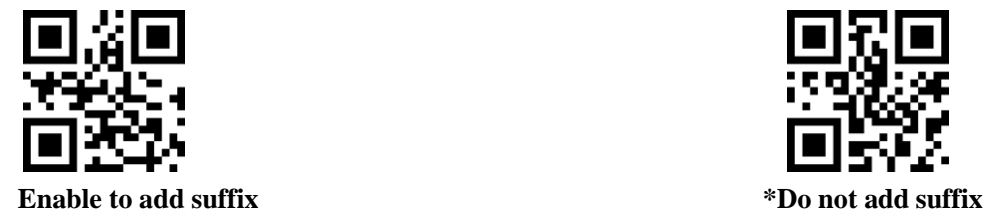

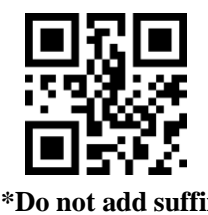

#### **Revise suffix**

Scan "revise suffix" and data setup code, users can revise the contents of suffix, describe each suffix character with 2 hexadecimal values, suffix is 15 characters to the max., see appendix D for hexadecimal conversiontable.

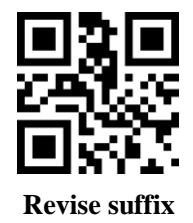

#### **Example: Revise user custom suffix to "DATA".**

- 1. Check character table to get corresponding hexademical value of "DATA" are "44", "41", "54", "41"
- 2. Make sure setup code is enabled, if it is not, scan "enable setup code" (see chapter 1.5.2)
- 3. Scan "revise suffix"
- 4. Orderly scan data setup code "4", "4", "4", "1", "5", "4", "4", "1"
- 5. Scan "save"

### **7.3 CODE ID**

#### **Add CODE ID**

Use CODE ID to mark different bar code type, users can reivse different CODE ID freely, CODE ID is marked by a character.

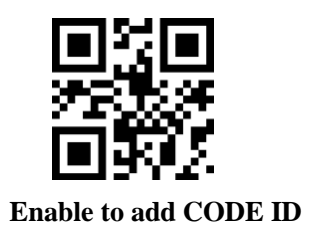

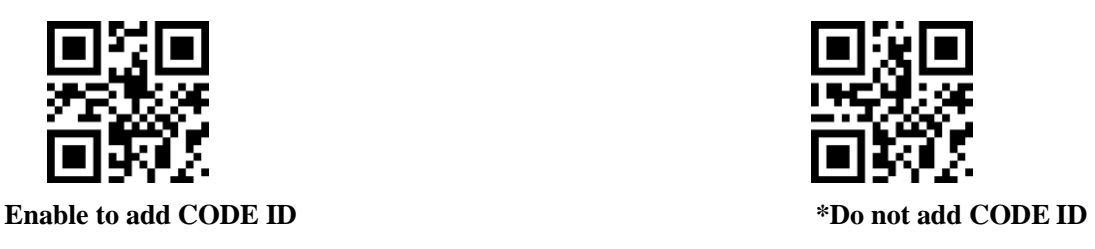

### **CODE ID default value**

Scan "CODE ID default value", each corresponding CODE ID could be restored to default value, see appendix C.

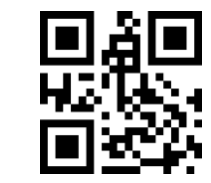

#### **Restore CODE ID of all bar codes to default value**

#### **Revise CODE ID**

Users can revise corresponding CODE ID freely, by scanning related setup code and data setup code. Describe each corresponding CODE ID character with a hexadecimal value, see appendix D for hexadecimal conversion table.

### **Example: Revise CODE ID of CODE 128 to "A".**

- 1. Check character table to get corresponding hexademical value of "A" is "41"
- 2. Make sure setup code is enabled, if it is not, scan "enable setup code" (see chapter 1.5.2)
- 3. Scan "revise CODE ID of CODE 128"
- 4. Orderly scan data setup code "4", "1"
- 5. Scan "save"

#### **Revise CODE ID of different bar codes:**

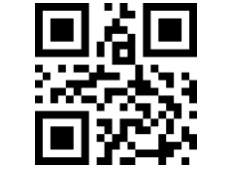

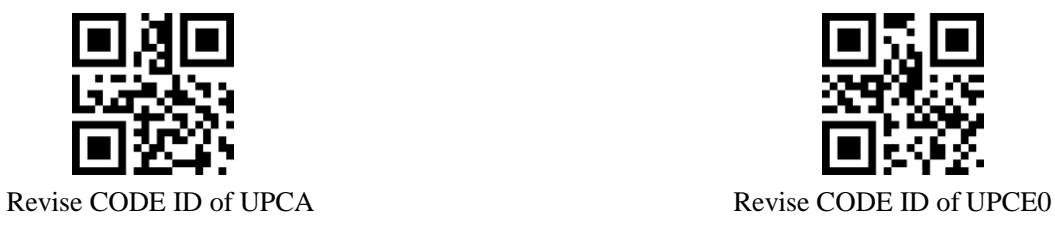

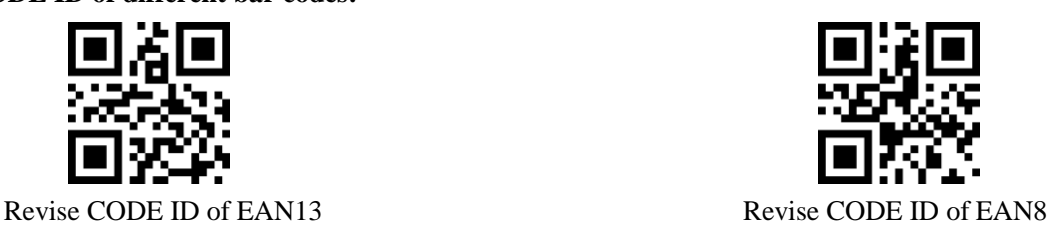

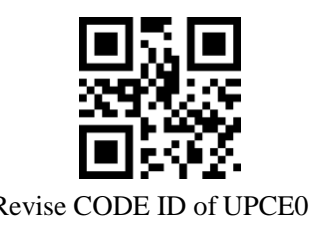

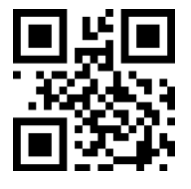

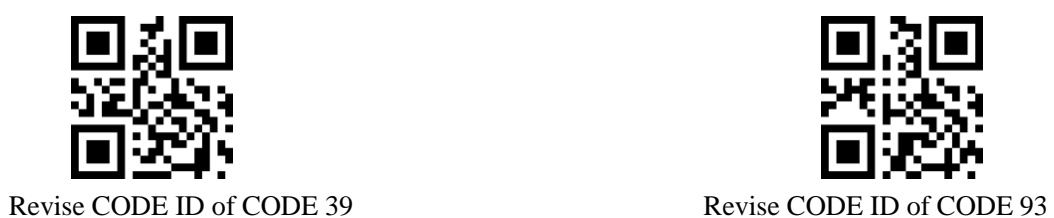

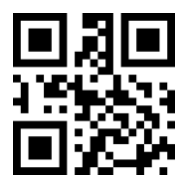

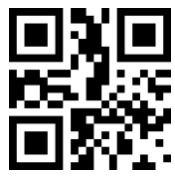

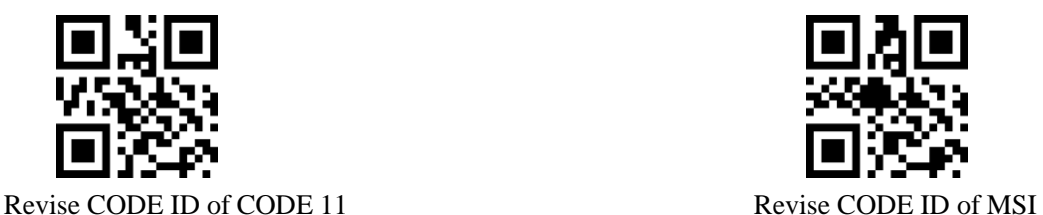

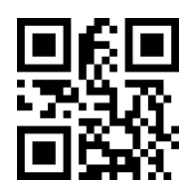

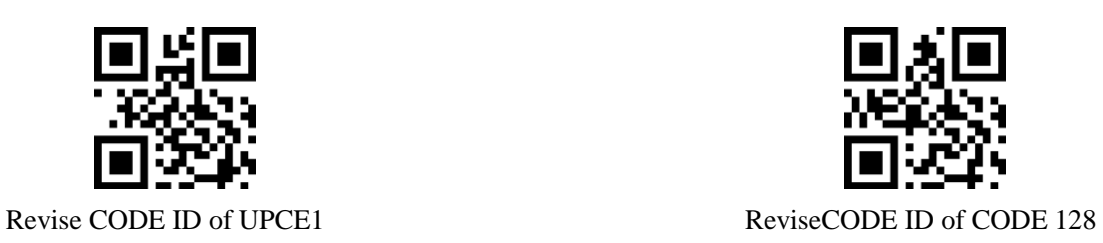

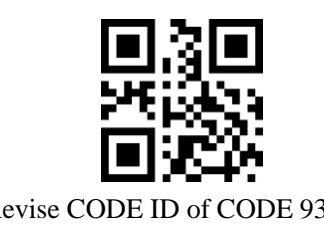

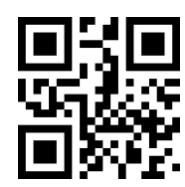

Revise CODE ID of CODE BAR Revise CODE ID of Interleaved 2 of 5

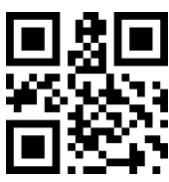

Revise CODE ID of Industrial 25 Revise CODE ID of Matrix 2 of 5

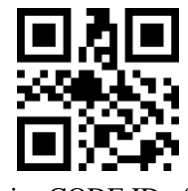

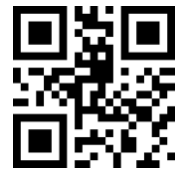

Revise CODE ID of RSS Revise CODE ID of finite RSS

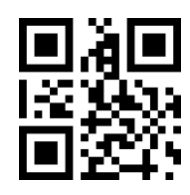

Revise CODE ID of extended RSS Revise CODE ID of QR CODE

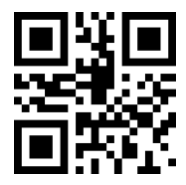

Revise CODE ID of Data Matrix Revise CODE ID of finite PDF417

**7.4 Tail**

Enable the function for host to distinguish the decoding results quickly.

Read "Add tail" to enable the function, if read succeeds, add related tail after decoding.

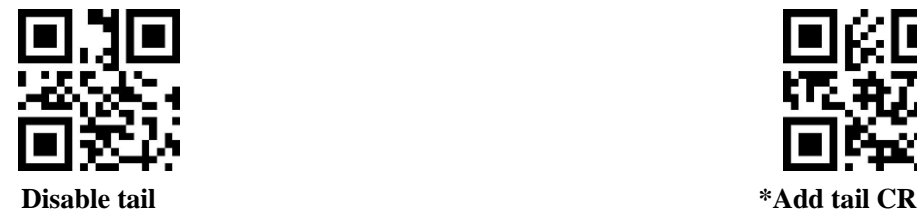

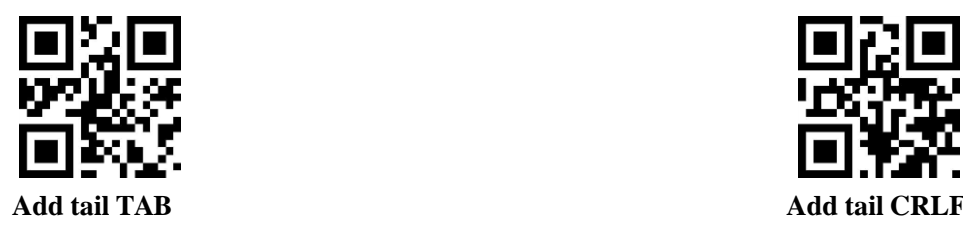

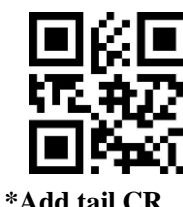

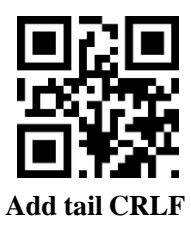

### **7.5 Capture Data Segment**

Enable the function if users need to output part of decode information.

Divide【Data】into 3 parts:

【Start】【Center】【End】

Character length of Start and End could be scanned to control.

Users to scan following setup codes to choose to output certain part of decode information.

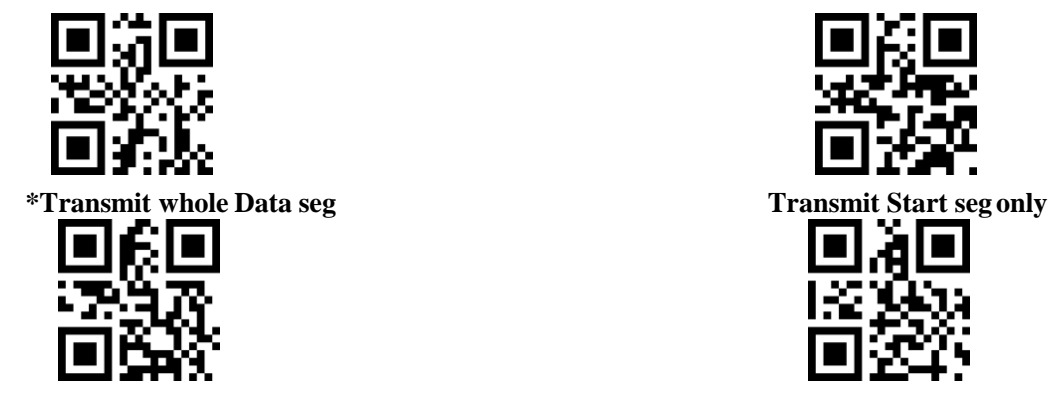

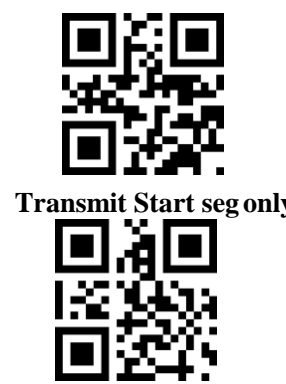

#### **Revise Start seg length M**

Scan "revise earlier captured length M" and Data setup code to revise length of Start seg, 255 characters in Start seg to the max. M is described with a hexademical character, corresponding conversion table see appendix D.

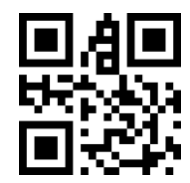

**Revise earlier captured length M**

#### **Revise End seg length N**

Scan "revise later captured length N" and Data setup code to revise length of End seg, 255 characters in End seg to the max. N is described with a hexademical character, corresponding conversion table see appendixD.

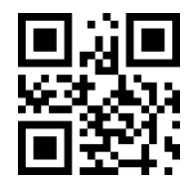

**Revise later captured length N**

#### **Transmit Start seg only**

#### **Example: While decode information is "1234567890123ABC", output "1234567890123" only.**

- 1. Check character table to get corresponding hexademical character of demical data "13" is "0D"
- 2. Make sure setup code is enabled, if it is not, scan "enable setup code" (see chapter 1.5.2)
- 3. Scan "revise earlier captured length M"
- 4. Orderly scan data setup code "0", "D"
- 5. Scan "save"
- 6. Scan "transmit Start seg only"

#### **Transmit End seg only**

#### **Example: While decode information is "1234567890123ABC", output "ABC" only.**

- 1. Check character table to get corresponding hexademical character of demical data "3" is "03"
- 2. Make sure setup code is enabled, if it is not, scan "enable setup code" (see chapter 1.5.2)
- 3. Scan "revise later captured length N"
- 4. Orderly scan data setup code "0", "3"
- 5. Scan "save"

6. Scan "transmit End seg only"

#### **Transmit Center seg only.**

#### **Example: While decode information is "1234567890123ABC", output "0123" only.**

- 1. Check character table to get corresponding hexademical character of demical data "10" "3" is "0A", "03"
- 2. Make sure setup code is enabled, if it is not, scan "enable setup code" (see chapter 1.5.2)
- 3. Scan "revise later captured length N"
- 4. Orderly scan data setup code "0", "3"
- 5. Scan "save"
- 6. Scan "revise earlier captured length M"
- 7. Orderly scan data setup code "0", "A"
- 8. Scan "save"
- 9. Scan "transmit Center seg only"

### **7.6 RF Information**

RF(Read Fail) information means under certain modes, while read fail is needed, output some customized information for users or programs to adjust or operate.

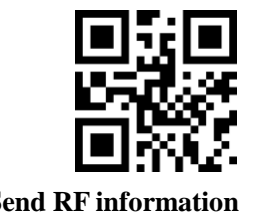

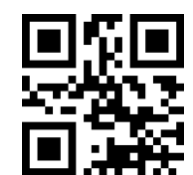

**Send RF information \*Do not send RF information**

#### **Revise RF information**

Scan "revise FR information" and data setup code, users can revise contents of RF information, describe each RF character with 2 hexademical values, each RF is 15 characters to the max, corresponding conversion table see appendix D.

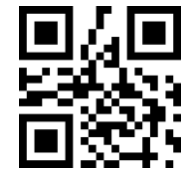

**Revise RF information**

**Example: Revise user custom RF information to "FAIL".**

- 1. Check character table to get corresponding hexademical value of "FAIL" are "46", "41", "49", "4C"
- 2. Make sure setup code is enabled, if it is not, scan "enable setup code" (see chapter 1.5.2)
- 3. Scan "revise RF information"
- 4. Orderly scan data setup code "4", "6", "4", "1", "4", "9", "4", "C"
- 5. Scan "save"

### **7.7 Output Protocol**

Under serial/virtual serial port mode, scan the following setup code to revise output format of decoding results. Select format output with protocol, the format is as below: <03><Length><Decoding data>.

And, under serial/virtual serial port mode, enable output with protocol, module would not add tail to decoding data.

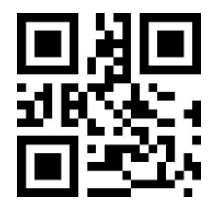

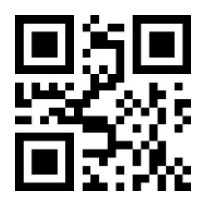

\*Pure data With protocol

## **8 Enable/Disable Barcode Types**

### **8.1 All Bar Code**

Scan the following setup codes to enable/disable reading all readable types of bar code. Enable to read setup code only after disabling all types.

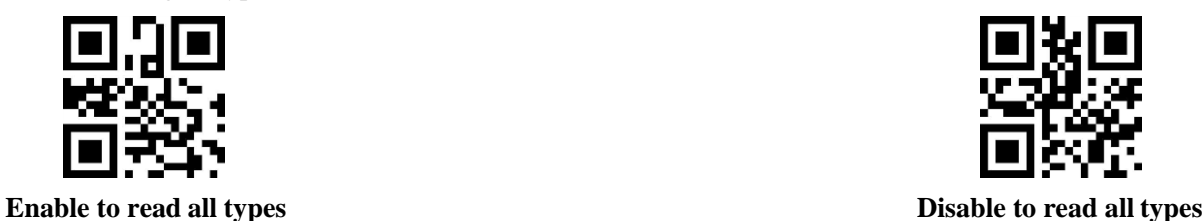

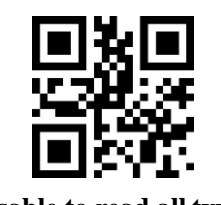

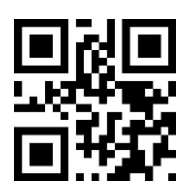

**\*Open default reading types**

### **8.2 Bar Code Tilt**

Scan the following setup codes to enable/disable 360° tilt reading all readable types of bar code. Disable 360° tilt reading will improve decoding speed.

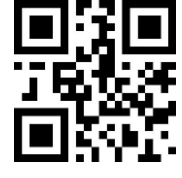

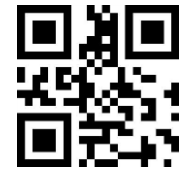

**\*360° tilt read allowed 360° tilt read not allowed**

### **8.3 Enhance Read Angle**

Configure to enhance reading angle of all bar codes by enabling and enhancing read angle. Disable angle enhancing will improve decoding speed.

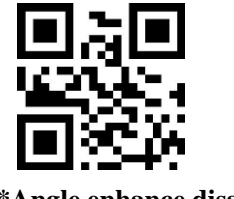

**\*Angle enhance disabled Angle enhance enabled**

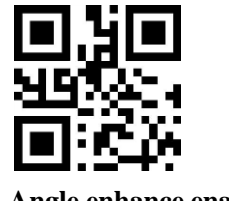

### **8.4 EAN13**

Scan the following setup codes to enable/disable reading EAN13.

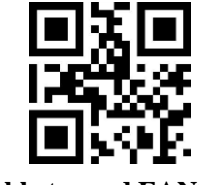

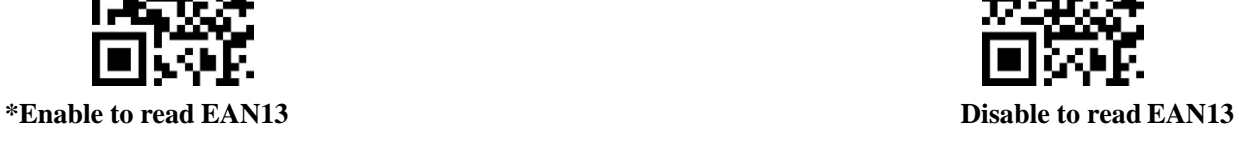

Scan the following setup codes to enable/disable reading EAN13 extra-code.

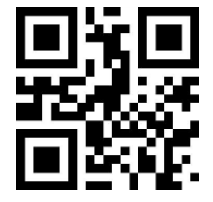

**\*Disable 2-bit extra-code Enable 2-bit extra-code**

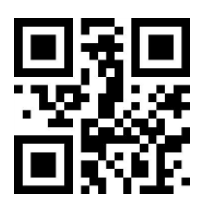

**\*Disable 5-bit extra-code Enable 5-bit extra-code**

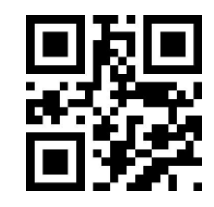

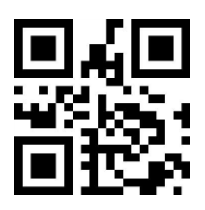

### **8.5 EAN8**

Scan the following setup codes to enable/disable reading EAN8.

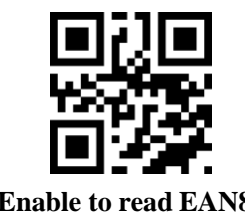

Scan the following setup codes to enable/disable reading EAN8 extra-code.

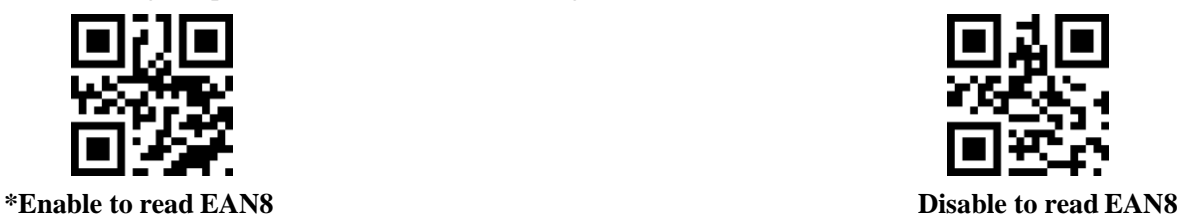

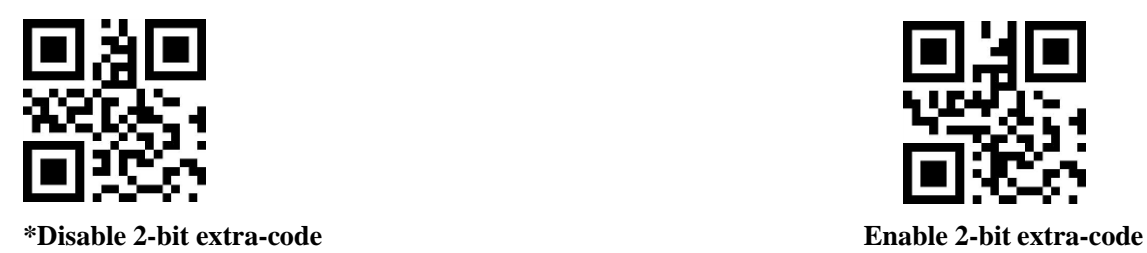

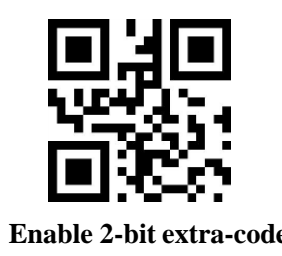

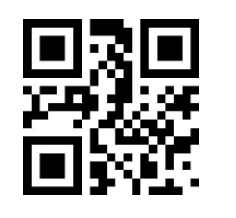

**\*Disable 5-bit extra-code Enable 5-bit extra-code**

### **8.6 UPCA**

Scan the following setup codes to enable/disable reading UPCA.

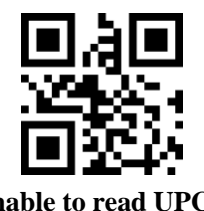

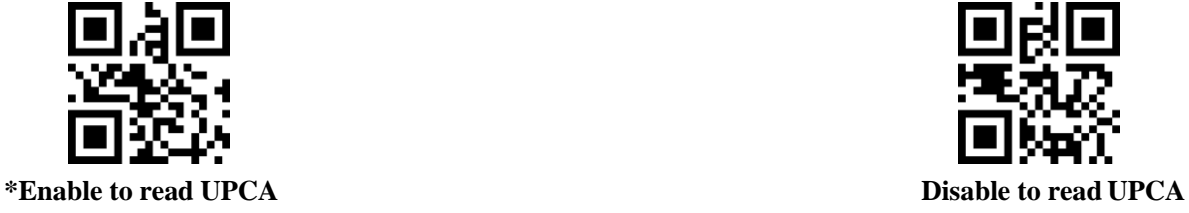

Scan the following setup codes to enable/disable reading UPCA extra-code.

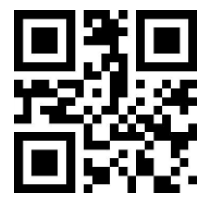

**\*Disable 2-bit extra-code Enable 2-bit extra-code**

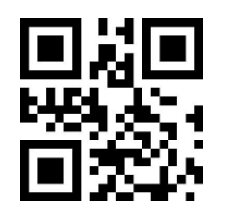

**\*Disable 5-bit extra-code Enable 5-bit extra-code**

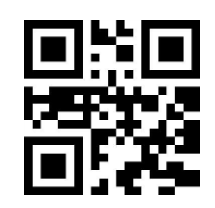

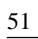

### **8.7 UPCE0**

Scan the following setup codes to enable/disable reading UPCE0.

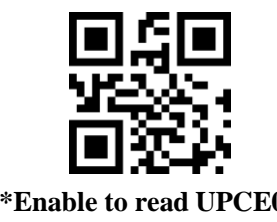

### **8.8 UPCE1**

Scan the following setup codes to enable/disable reading UPCE1.

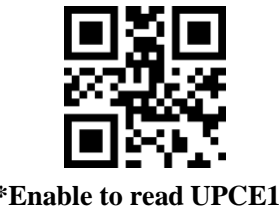

Scan the following setup codes to enable/disable reading UPC-E1 extra-code.

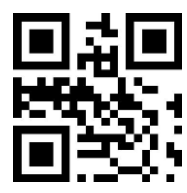

**\*Disable 2-bit extra-code Enable 2-bit extra-code**

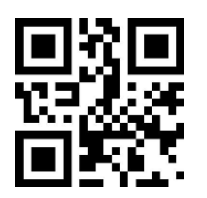

**\*Disable 5-bit extra-code Enable 5-bit extra-code**

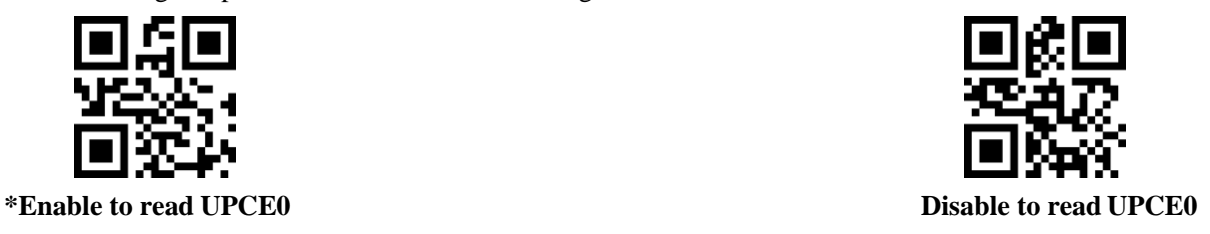

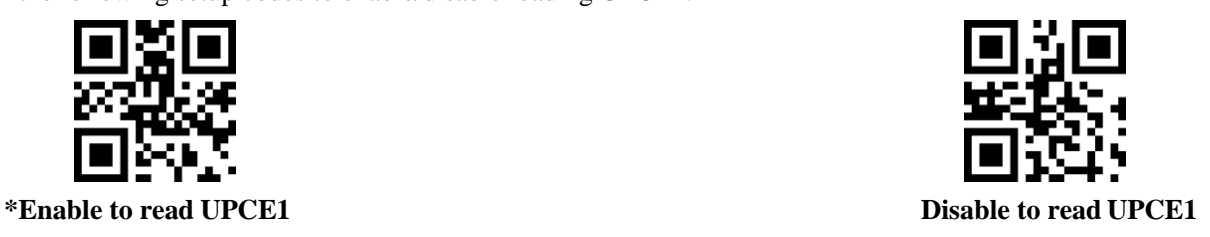

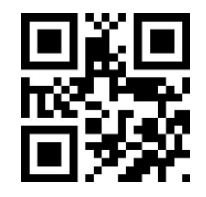

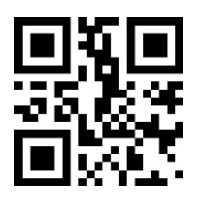

### **8.9 Code128**

Scan the following setup codes to enable/disable reading Code128.

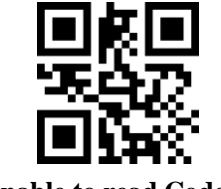

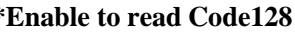

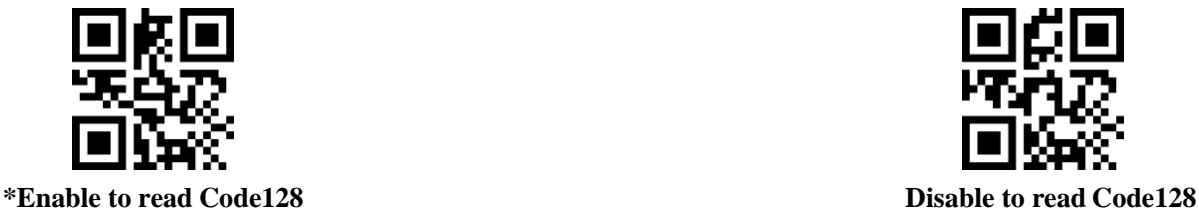

Scan the following setup codes to configure min. reading length of Code128.

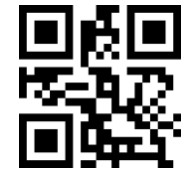

**Min. Code128 message length is 0 \*Min. Code128 length is 4**

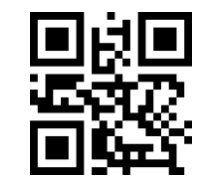

San the following setup codes to configure max. reading length of Code128.

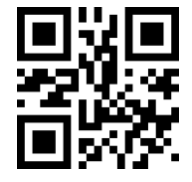

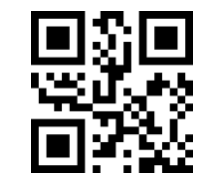

**\*Max. Code128 length is 32 Max. Code128 length is 255**

### **8.10 Code39**

Scan the following setup codes to enable/disable reading Code39.

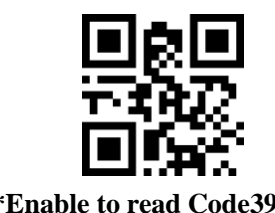

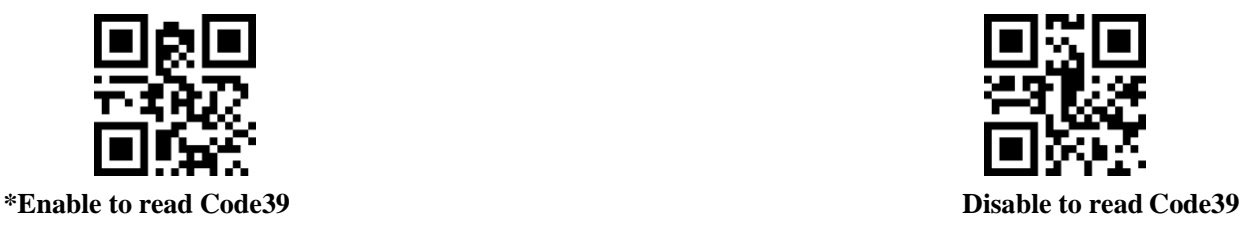

Scan the following setup codes to configure min. reading length of Code39.

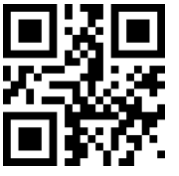

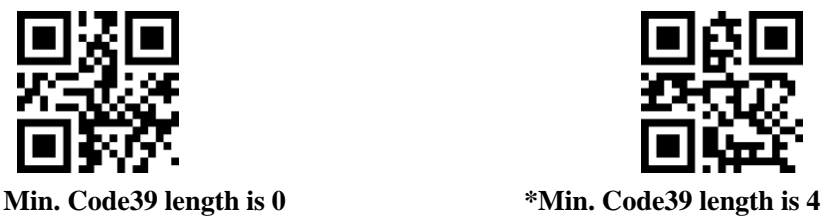

Scan the following setup codes to configure max. reading length of Code39.

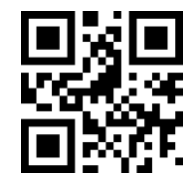

**\*Min. Code39 length is 32 Min. Code39 length is 255**

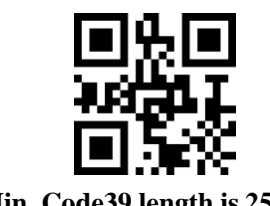

Scan the following setup codes to configure Code39 to enable Code32 mode and FullAsc mode.

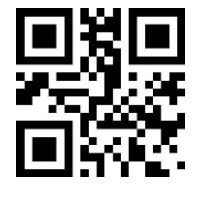

**\*Do not enable Code32 Enable Code32**

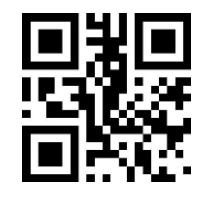

**\*Do not enable FullAsc mode Enable FullAsc mode**

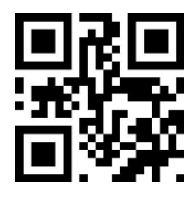

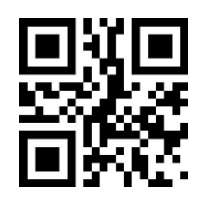

### **8.11 Code93**

Scan the following setup codes to enable/disable reading Code93.

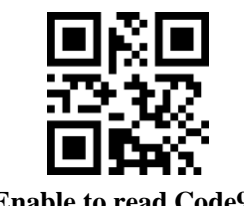

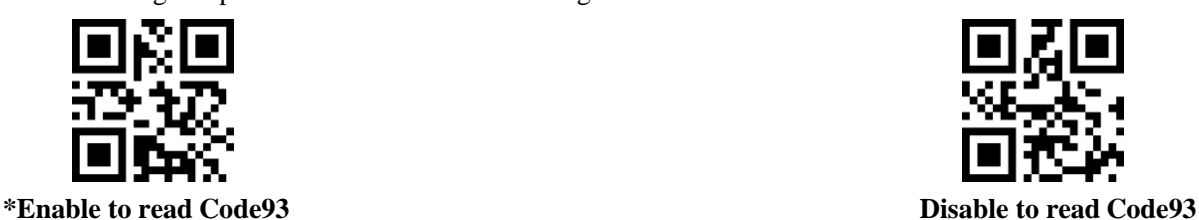

Scan the following setup codes to configure min. reading length of Code93.

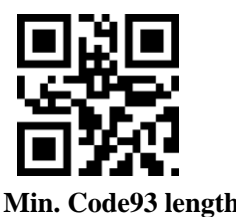

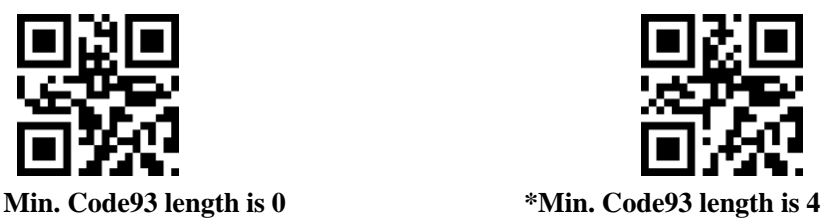

Scan the following setup codes to configure max. reading length of Code93.

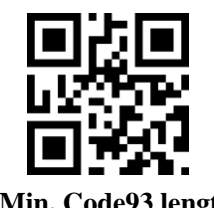

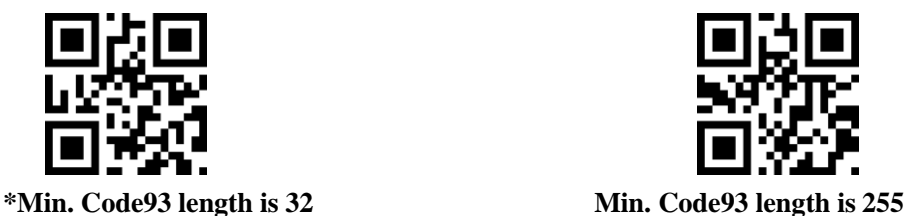

## **8.12 CodeBar**

Scan the following setup codes to enable/disable reading CodeBar.

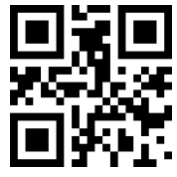

**\*Enable to read CodeBar Disable to read CodeBar**

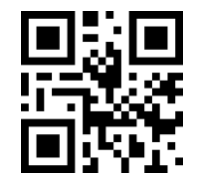

Scan the following setup codes to enable/disable to send CodeBar start/tail.

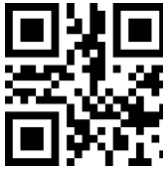

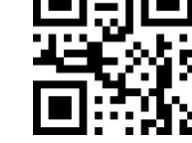

**Enable to send CodeBar start/tail \*Disable to send CodeBar start/tail**

Scan the following setup codes to configure min. reading length of CodeBar.

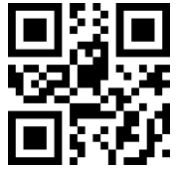

**Min. CodeBar length is 0 \*Min. CodeBar length is 4**

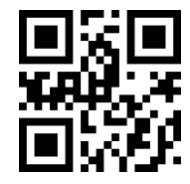

Scan the following setup codes to configure max. reading length of CodeBar.

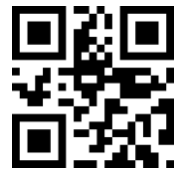

**\*Min. CodeBar length is 32 Min. CodeBar length is 255**

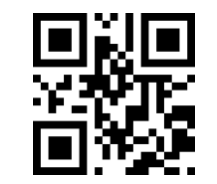

### **8.13 QR**

Scan the following setup codes to enable/disable reading QR.

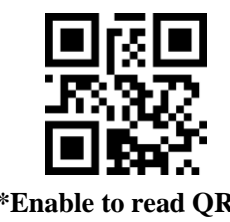

### **8.14 Interleaved 2 of 5**

Scan the following setup codes to enable/disable reading Interleaved 2 of 5.

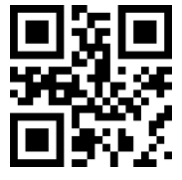

Scan the following setup codes to configure min. reading length of Interleaved 2 of 5.

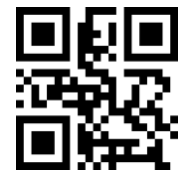

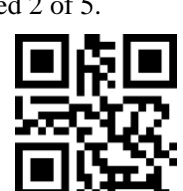

**Min. Interleaved 2 of 5 length is 0 \*Min. Interleaved 2 of 5 length is 4**

Scan the following setup codes to configure max. reading length of Interleaved 2 of 5.

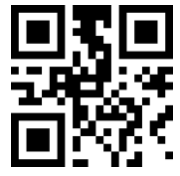

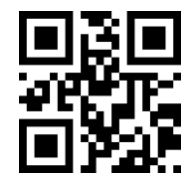

**\*Min. Interleaved 2 of 5 length is 32 Min. Interleaved 2 of 5 length is 255**

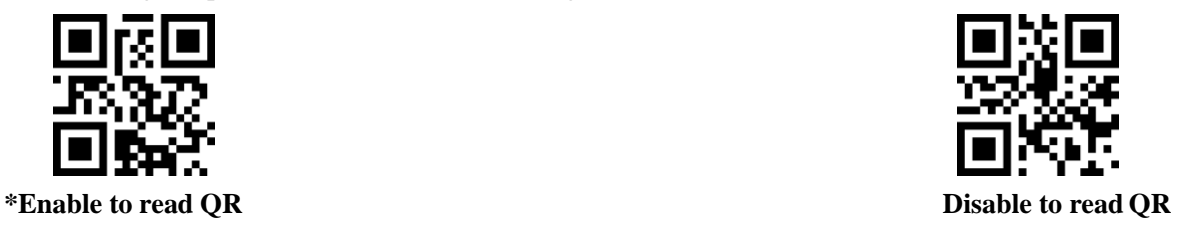

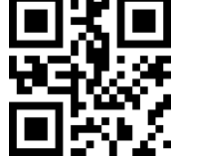

**Enable to read Interleaved 2 of 5 \*Disable to read Interleaved 2 of 5** 

### **8.15 Industrial 25**

Scan the following setup codes to enable/disable reading Industrial 25.

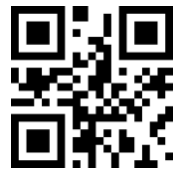

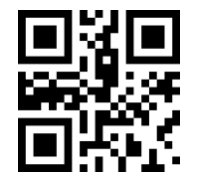

**Enable to read Industrial 25 \*Disable to read Industrial 25**

Scan the following setup codes to configure min. reading length of Industrial 25.

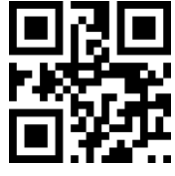

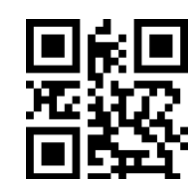

**Min. Industrial 25 length is 0 \*Min. Industrial 25 length is 4**

Scan the following setup codes to configure max. reading length of Industrial 25.

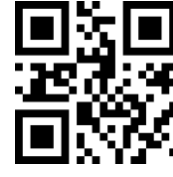

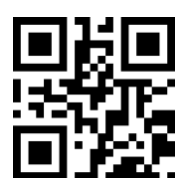

**\*Min. Industrial 25 length is 32 Min. Industrial 25 length is 255**

### **8.16 Matrix 2 of 5**

Scan the following setup codes to enable/disable reading Matrix 2 of 5.

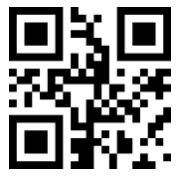

**Enable to read Matrix 2 of 5 \*Disable to read Matrix 2 of 5**

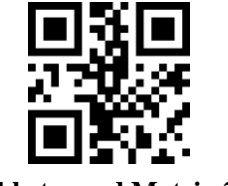

Scan the following setup codes to configure min. reading length of Matrix 2 of 5.

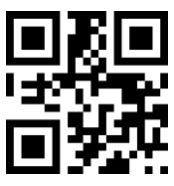

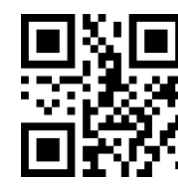

Scan the following setup codes to configure max. reading length of Matrix 2 of 5.

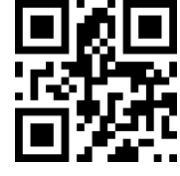

**\*Min. Matrix 2 of 5 length is 32 Min. Matrix 2 of 5 length is 255**

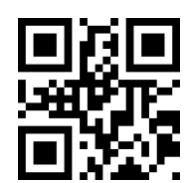

Scan the following setup codes to configure check format of Matrix2 of 5.

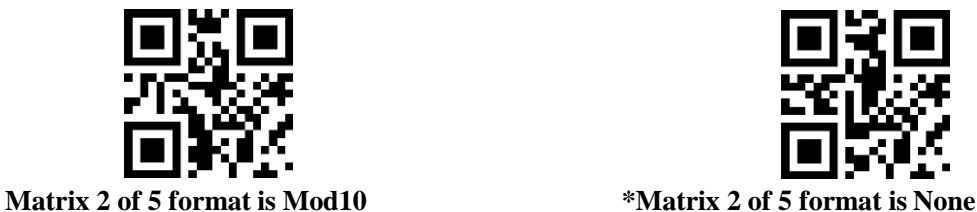

**8.17 Code11**

Scan the following setup codes to enable/disable reading Code11.

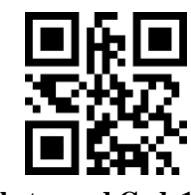

**Enable to read Code11 \*Disable to read Code11** 

Scan the following setup codes to configure min. reading length of Code11.

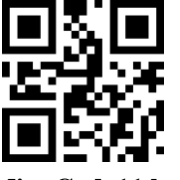

**Min. Code11 length is 0 \*Min. Code11 length is 4**

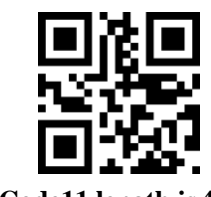

Scan the following setup codes to configure max. reading length of Code11.

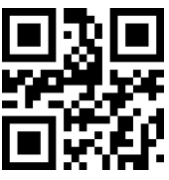

**\*Min. Code11 length is 32 Min. Code11 length is 255**

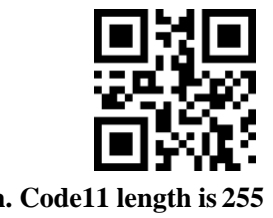

Scan the following setup codes to configure the check format of Code11.

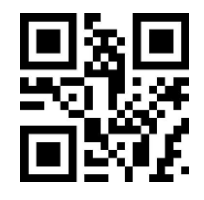

\***Code11 uses 1bit to check Code11 uses 2bit to check**

### **8.18 MSI**

Scan the following setup codes to enable/disable reading MSI.

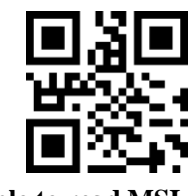

**Enable to read MSI \*Disable to read MSI**

Scan the following setup codes to configure min. reading length of MSI.

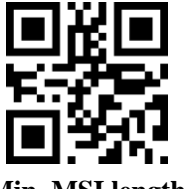

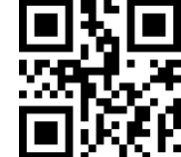

**Min. MSI length is 0 \*Min. MSI length is 4**

Scan the following setup codes to configure max. reading length of MSI.

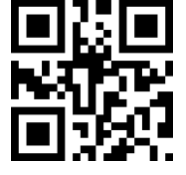

**\*Min. MSI length is 32 Min. MSI length is 255**

**8.19 RSS**

Scan the following setup codes to enable/disable reading RSS-14.

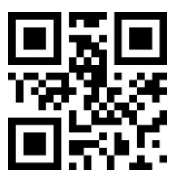

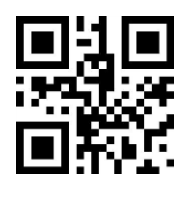

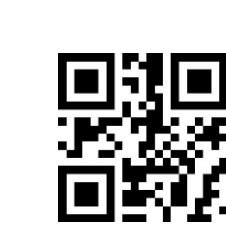

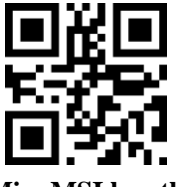

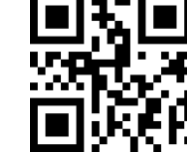

#### **Enable to read RSS-14 \*Disable to read RSS-14**

Scan the following setup codes to enable/disable to read finite RSS.

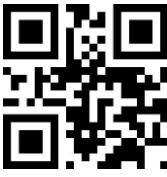

Scan the following setup codes to enable/disable to read extended RSS.

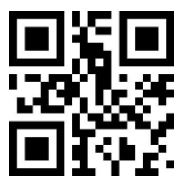

Scan the following setup codes to configure min. reading length of RSS.

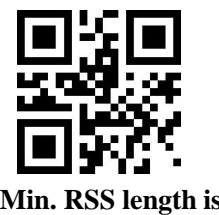

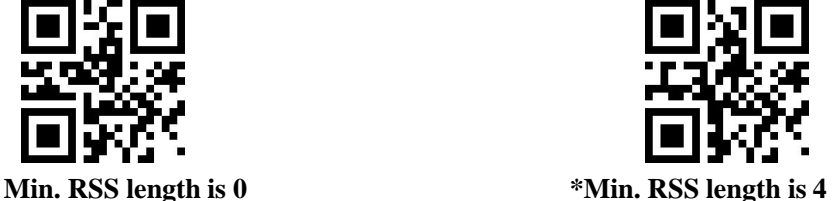

Scan the following setup codes to configure max. reading length of RSS.

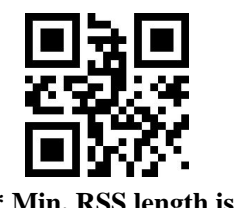

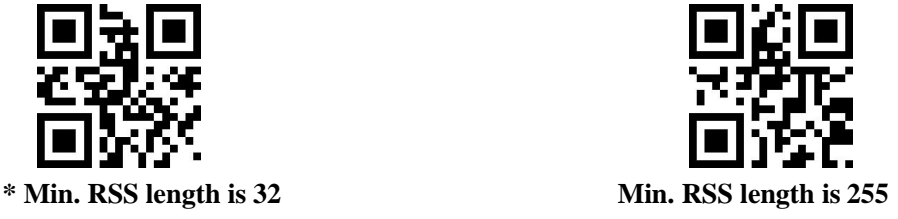

**8.20 DM**

Scan the following setup codes to enable/disable reading DM.

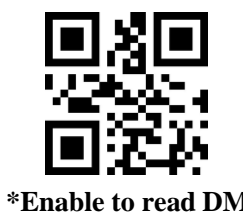

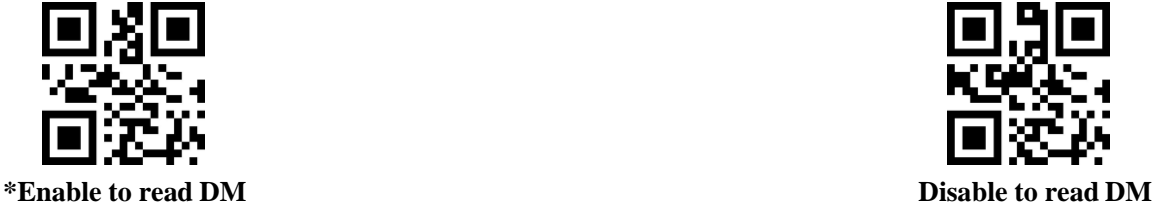

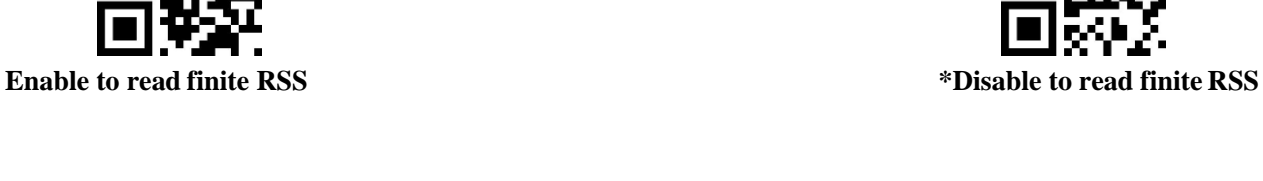

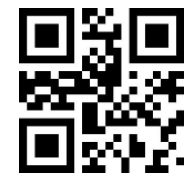

**Enable to read extended RSS \*Disable to read extended RSS**

Scan the following setup codes to disable/enable to simultaneously read multiple DM.

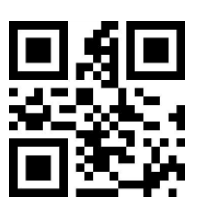

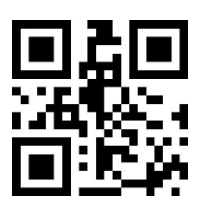

**\*Disable to simultaneously read multiple DM Enable to simultaneously read multiple DM**

### **8.21 PDF417**

Scan the following setup codes to enable/disable reading PDF417.

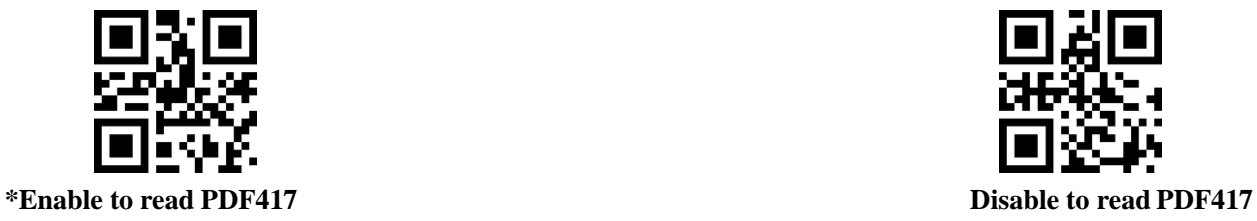

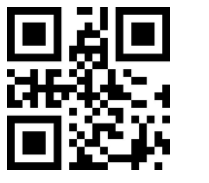

# **9 Appendix A: Default Settings**

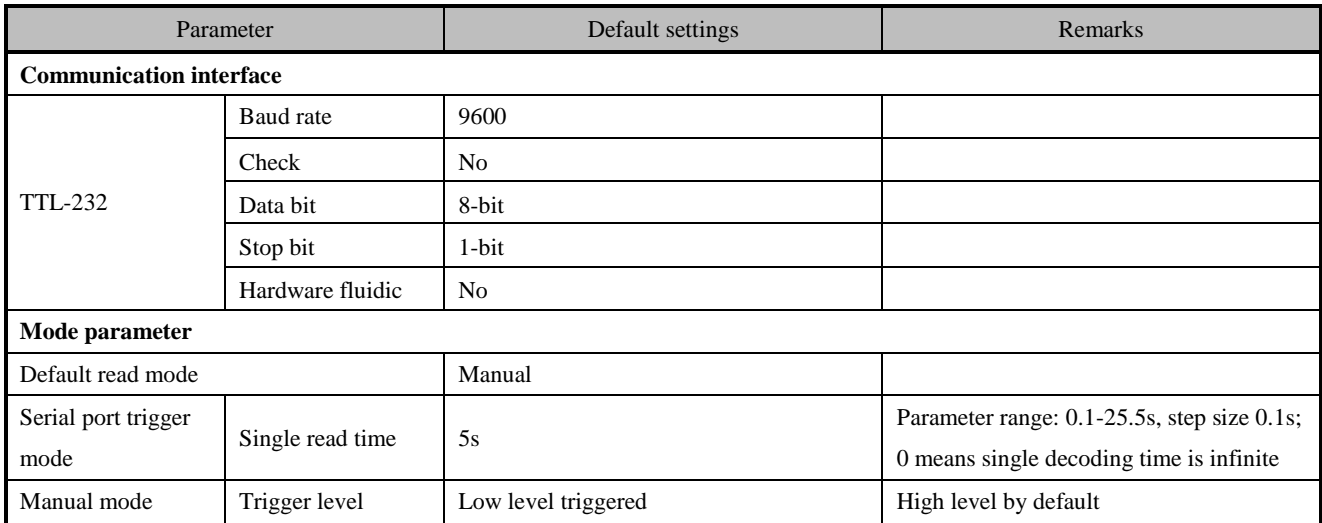

<u> 1989 - Johann Barn, mars eta bainar eta idazlea (</u>

# **10 Appendix B: Common Serial Instructions**

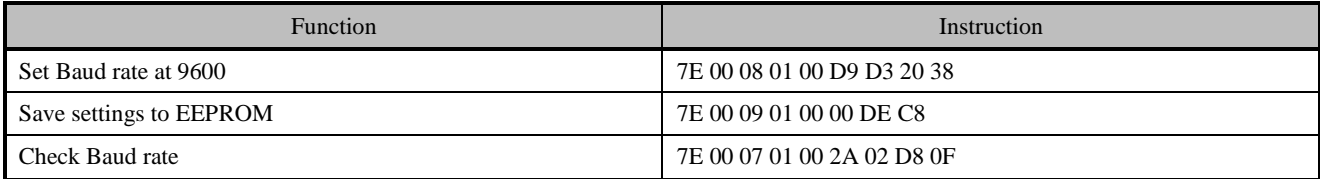

After host trasmits serial instruction of Baud rate inquiry, module would return following messages:

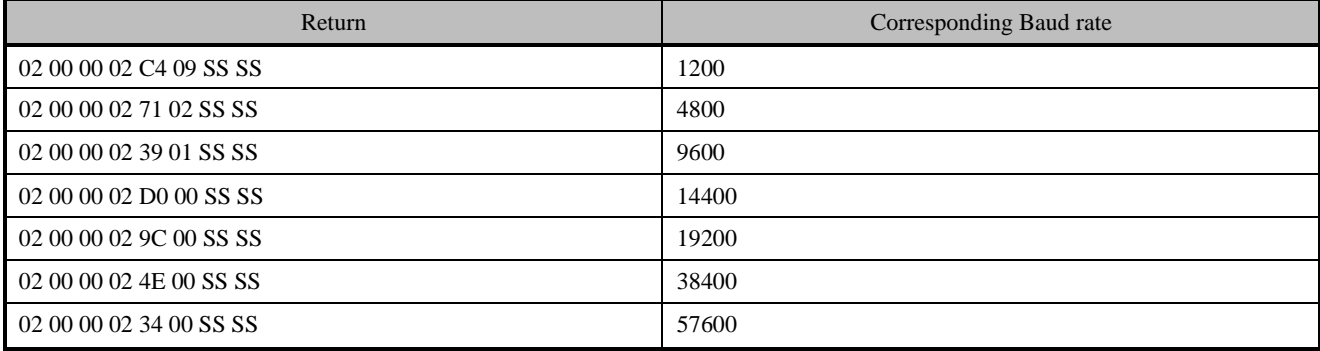

P.S: SS SS is check value.

# **11 Appendix C: List of Code ID**

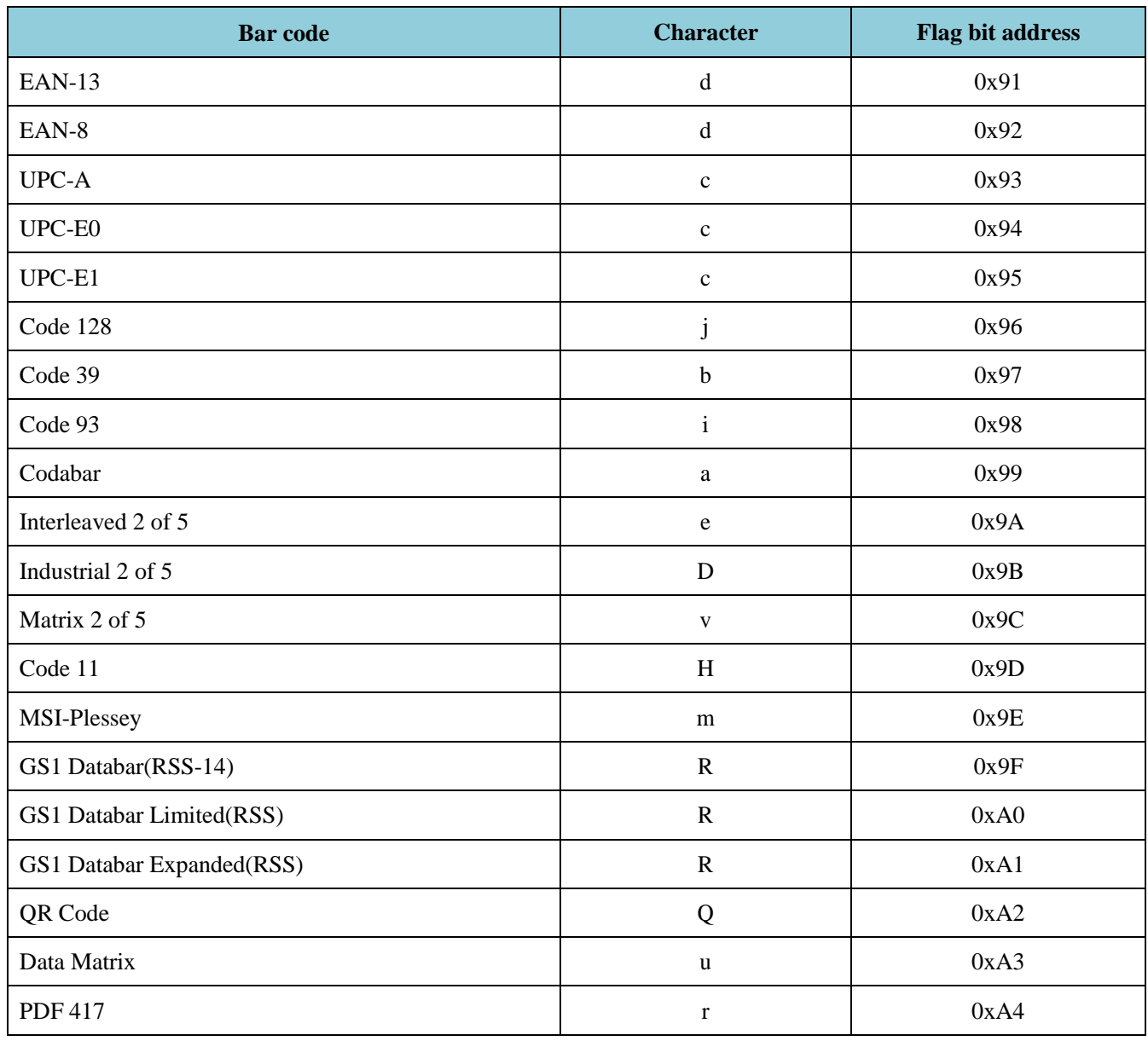

<u> 1980 - Johann Barbara, martin d</u>

# **Appendix D: Table of ASCII Code**

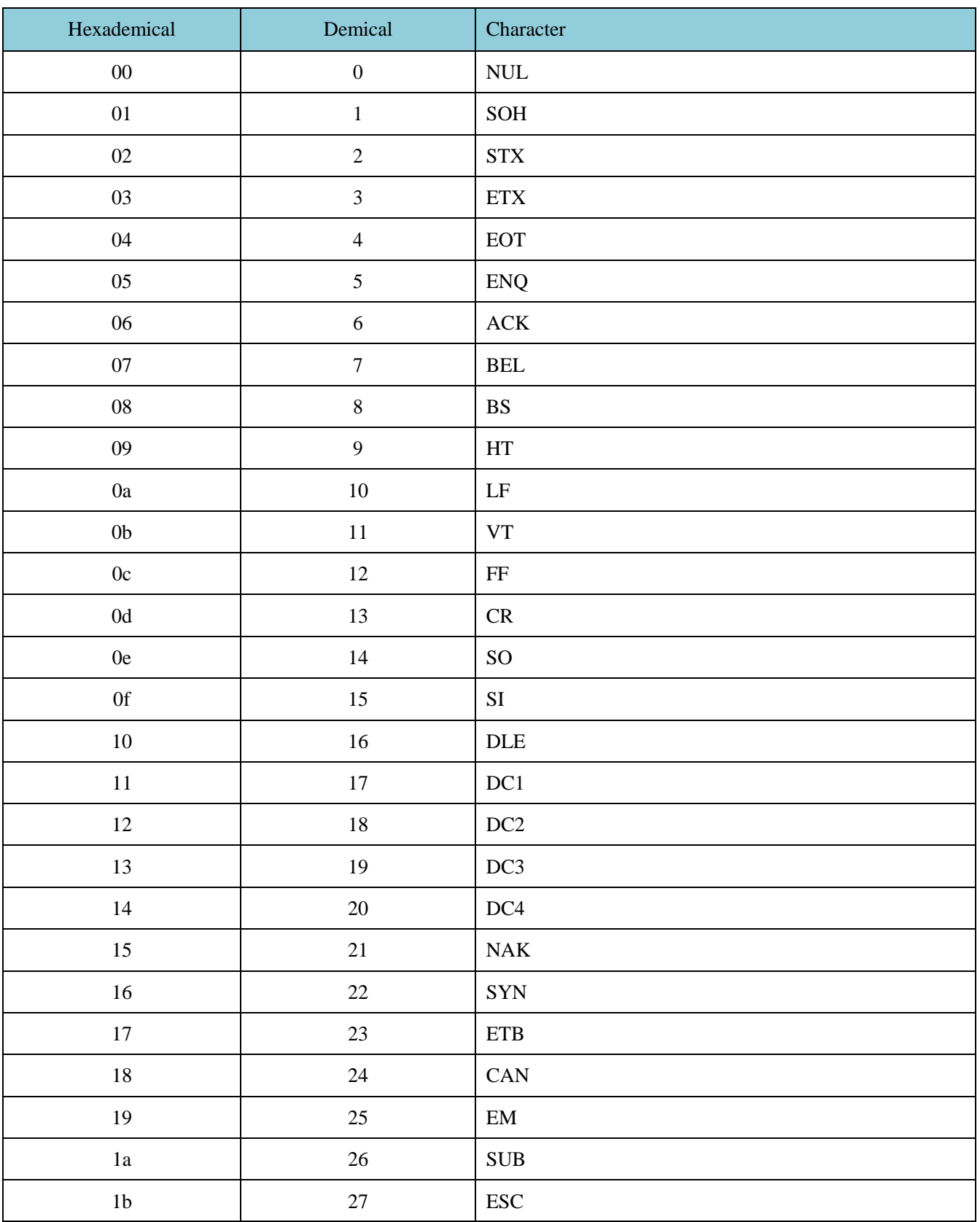

<u> 1989 - Johann Barn, mars eta bainar eta baina eta baina eta baina eta baina eta baina eta baina eta baina e</u>

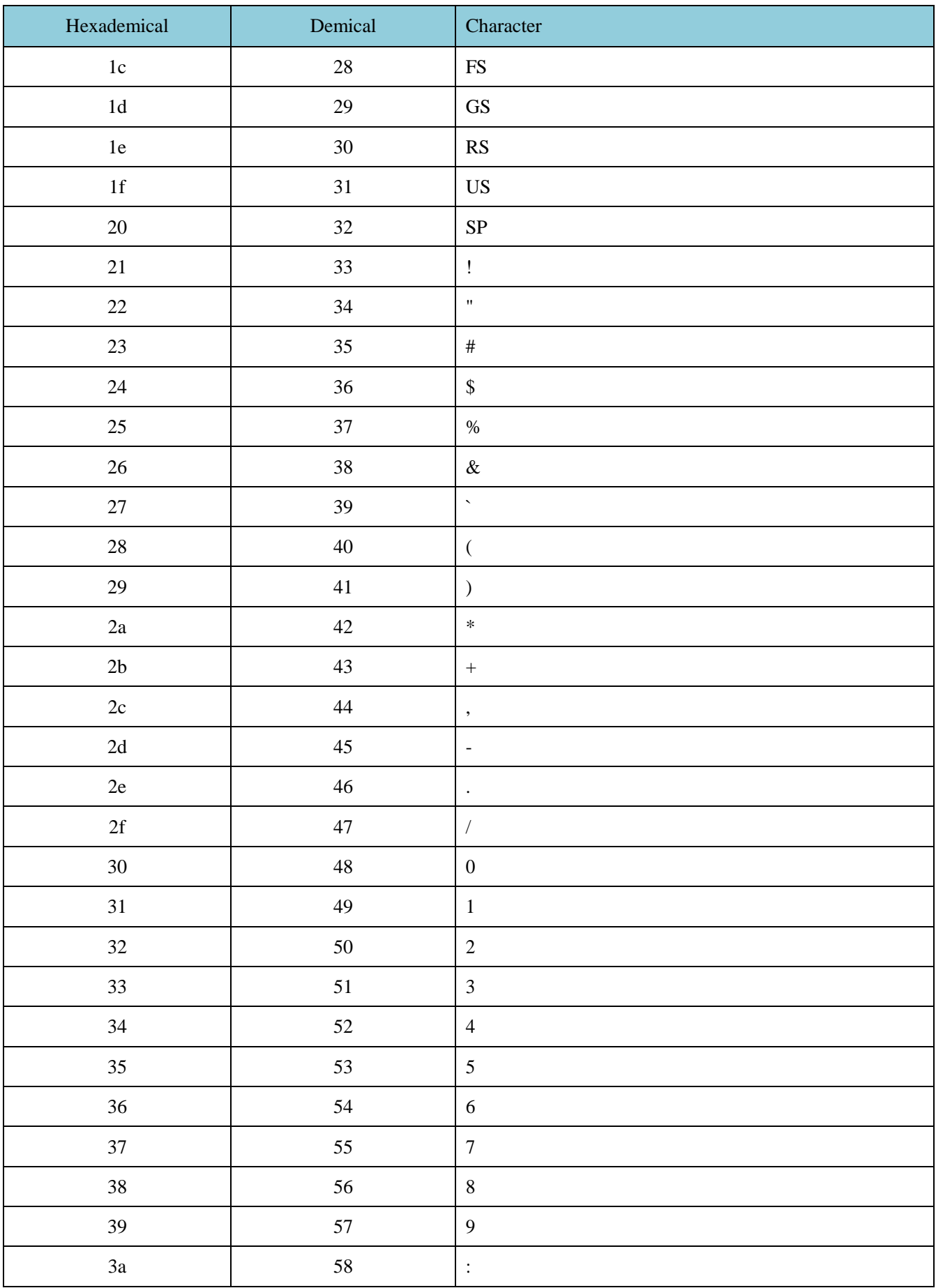

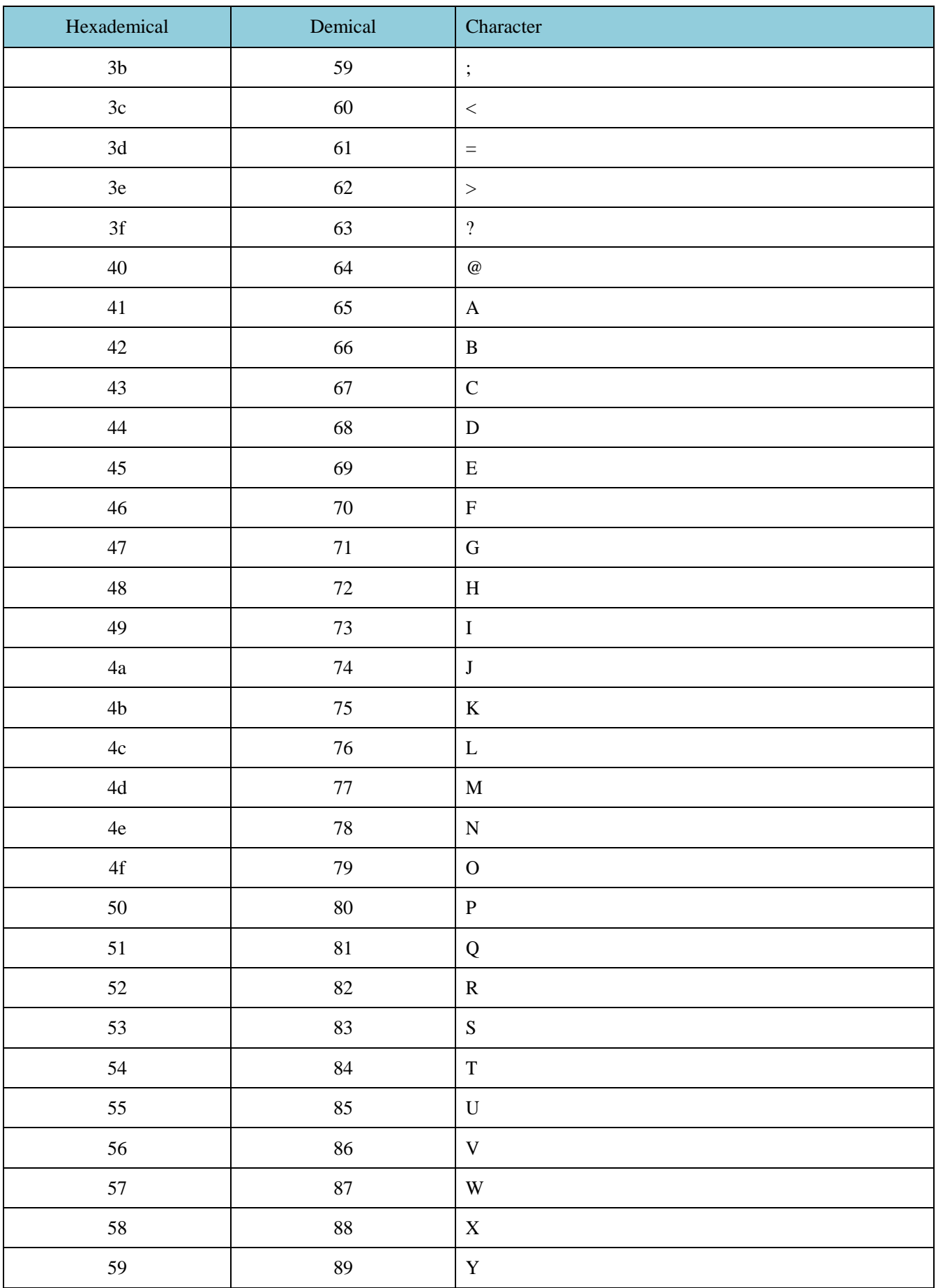

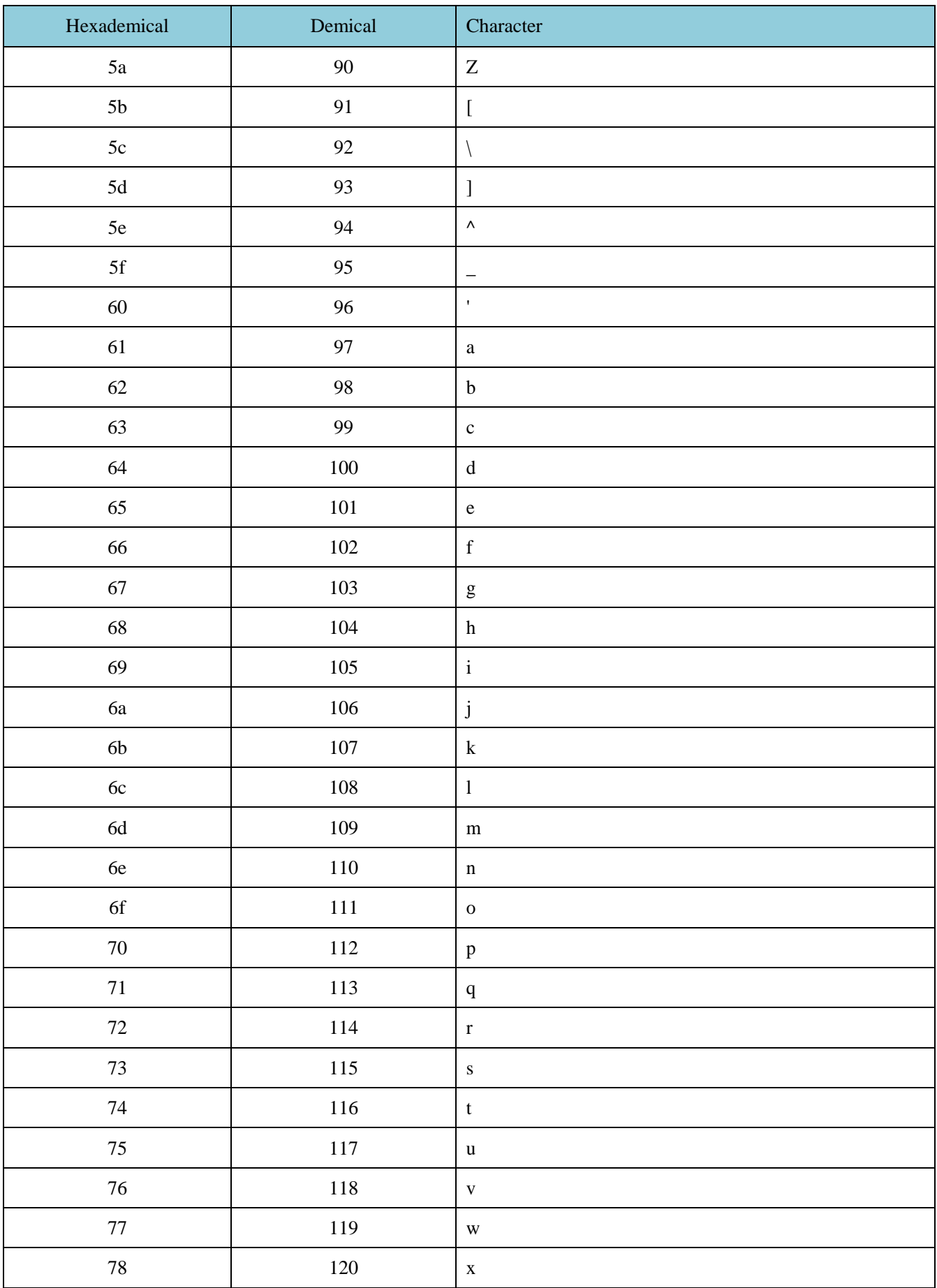
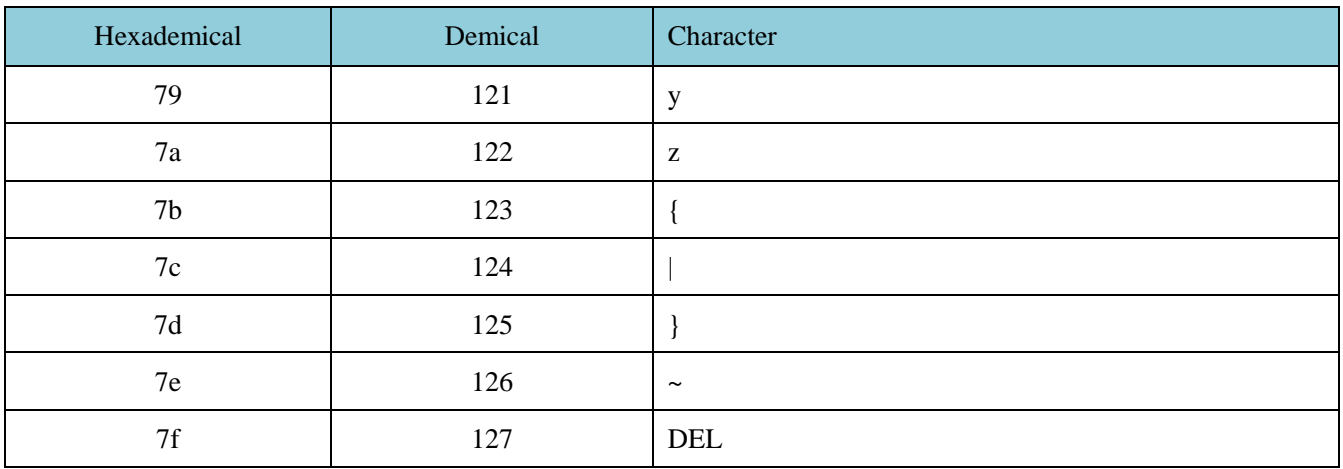

## 13 Appendix E: Data Code

 $0 \sim 9$ 

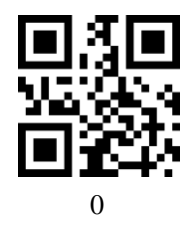

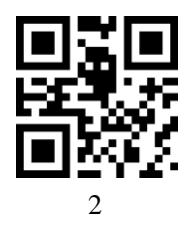

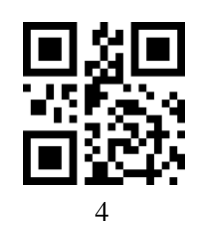

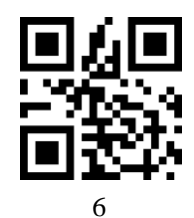

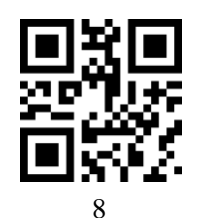

 $A - F$ 

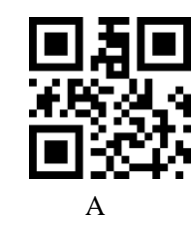

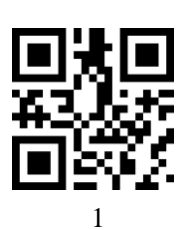

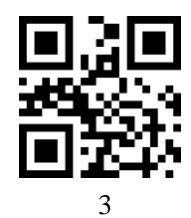

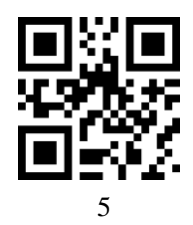

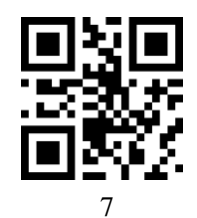

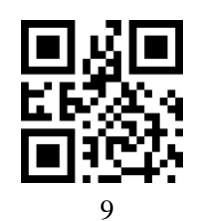

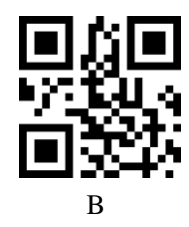

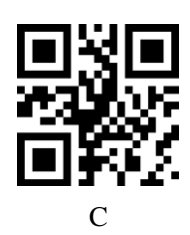

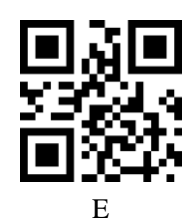

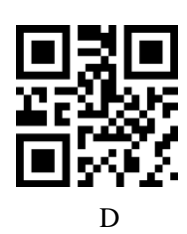

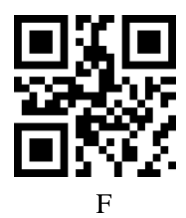

## **14 Appendix F: Save or Cancel**

Scan "Save" to save the data that read out. If there is something wrong while read data code, it is available to cancel.

While read certain setup code, orderly read data "A", "B", "C", "D", scan "cancel data read that read last time", it will cancel "D", scan "cancel a string of data that read last time", it will cancel "ABCD", scan "cancel revision" will cancel "ABCD" and exit from revising.

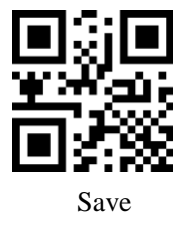

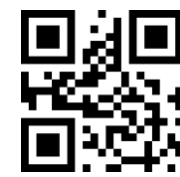

Save Cancel data read that read last time

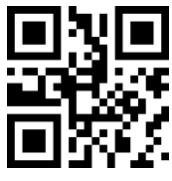

Cancel a string of data that read last time Cancel revision

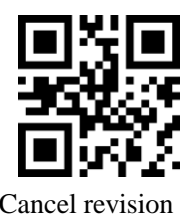